# ANKO GANTT CHART Manual

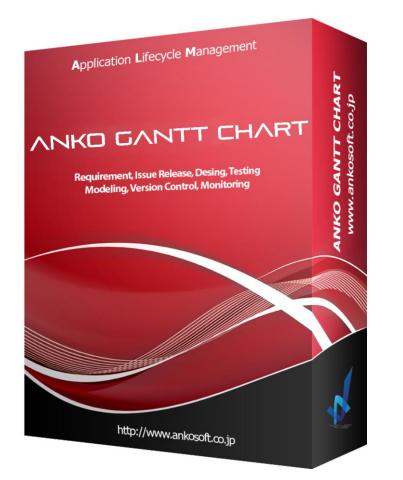

Product version : 3.2.2 Manual version : 1.1

# Ankosoft Inc.

©2014-2020 Ankosoft Inc.

| ANKO GANTT CHART Manual Version |
|---------------------------------|
|---------------------------------|

| Notice |  |
|--------|--|
|--------|--|

The matters described in this manual are subject to change without notice in the future due to performance improvement or functional improvement of the product.

Ankosoft Inc. assumes no responsibility for any errors contained in this manual or for damages directly, indirectly, accidentally, or inevitably associated with the supply, performance, or use of this material.

Ankosoft, Inc. owns the copyright and intellectual property rights to this manual, which is protected by Japanese copyright law and international copyright treaties. Therefore, without the prior written consent of Ankosoft, Inc., it is inconsistent with copyright law to copy, reproduce, or reprint a part or all of the contents of this manual without permission.

This manual describes ANKO GANTT CHART 3.2.2 version installed on Redmine 4.0.5 version. The screen image may differ depending on the version of Redmine to be installed, ANKO GANTT CHART version, OS of the PC, browser version, etc.

The trademarks, copyrights, and protected terms owned by other companies and used in this manual are used for reference only.

This product is designed and provided as a general-purpose product and is not designed or provided for a specific purpose. Customers should use this product after acknowledging that software without any error is impossible. When using this product, we strongly recommend that you back up Redmine and related systems regularly.

©2014-2020 Ankosoft Inc.

Email : sales@ankosoft.co.jp URL:http://www.ankosoft.co.jp

# — Contents —

| 0ut  | line of ANKO GANTT CHART                                       | . 2 |
|------|----------------------------------------------------------------|-----|
| 1. H | How to install/uninstall of ANKO GANTT CHART                   | . 3 |
| 2. ( | Configure of ANKO GANTT CHART                                  | . 7 |
| 3. H | How to create new issues                                       | 12  |
| 4. H | How to create Subtasks                                         | 14  |
| 5. H | How to change the issue date                                   | 15  |
| 6. H | How to change issues                                           | 17  |
| 7. C | Date display                                                   | 20  |
| 8. 8 | Show issue schedule line                                       | 21  |
| 9. F | Relationship with parent and version by mouse drag & drop      | 23  |
| 10.  | Display columns customization and columns width adjustment     | 25  |
| 11.  | Collapsible display function of lower hierarchy                | 27  |
| 12.  | Gantt header auto scroll function                              | 28  |
| 13.  | Full screen display function                                   | 29  |
| 14.  | Ability to specify default custom queries                      | 30  |
| 15.  | Holiday Configure                                              | 32  |
| 16.  | Displaying the number of weekday periods                       | 34  |
| 17.  | Display guidelines                                             | 36  |
| 18.  | Change "months from" "month" "year" in Gantt apply immediately | 37  |
| 19.  | Apply Issues Display Option                                    | 38  |
| 20.  | Search assignee function                                       | 40  |
| 21.  | "Assignee Selection" window customization function             | 41  |
| 22.  | List type of custom fields columns search function             | 43  |
| 23.  | View Workflow                                                  | 45  |

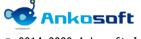

#### Outline of ANKO GANTT CHART

"ANKO GANTT CHART" is Gantt Plugins of Redmine developed by Ankosoft. The existing "Gantt" of Redmine has only a function to display Issues in Gantt format, and when adding or editing Issues, it was necessary to move to the relevant page and the operability was not good.

"ANKO GANTT CHART" enables "add" and "edit" issues on Gantt page of Redmine. You can add and edit issues without leaving the Gantt page, which will greatly improve your work efficiency. This makes it easy to register WBS, etc. without stress.

"ANKO GANTT CHART" provides the following functions.

- New issue creation
- Subtasks creation
- Change of Gantt date by mouse drag & drop
- Issues change (edit/delete)
- Date display
- Issue Scheduled Start Date/Due Date
- Relationship with parent and version by mouse drag & drop
- Display columns customization and columns width adjustment
- Collapsible display function of lower hierarchy
- Gantt header auto scroll function
- Full screen display function
- Ability to specify default custom queries
- Holiday Configure
- Display of the number of weekday periods
- Display of guidelines
- GanttBulk update function
- Assignee search function

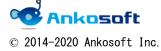

## 1. How to install/uninstall of ANKO GANTT CHART

- 1.1. Please decompress the compressed file provided by us to any folder.
- 1.2. There are two folders, "ankoalm\_ganttchart" and "openalm\_common", in the lower folder of the file decompressed in "1.1.". On the server where Redmine is installed, copy it to the "plugins" folder under the Redmine root folder as shown below.

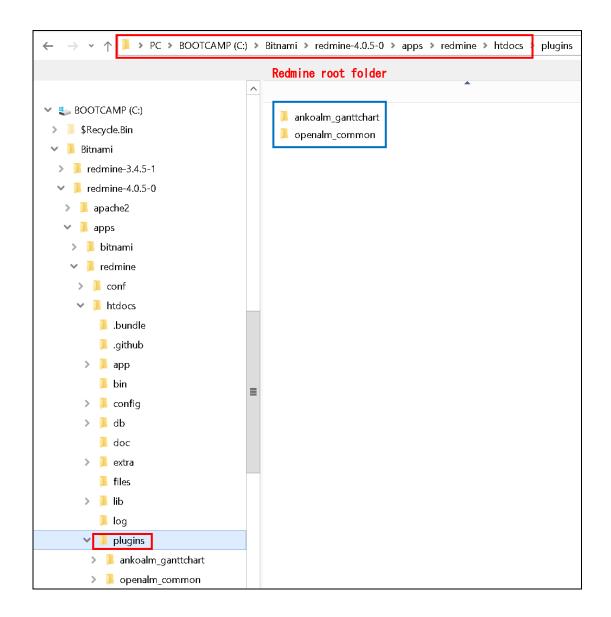

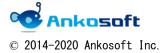

| ANKO GANTT CHART Manual | Version | 3. 2. 2 |
|-------------------------|---------|---------|
|-------------------------|---------|---------|

1.3. Please execute the following command as the user who installed Redmine in the root folder of Redmine.

rake redmine:plugins:migrate RAILS\_ENV=production

If the above command causes an error, please execute the following command. bundle exec rake redmine:plugins:migrate RAILS\_ENV=production

When executed successfully, the message "CreateOpenalmCommonHolidays: migrated" is displayed as shown below.

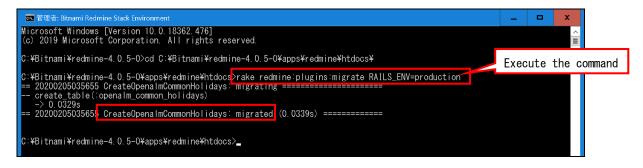

- 1.4. Reboot the web server.
- 1.5. Once the plugin is applied, you can see on the plugin list page(click "Administration"->"Plugins") that "Anko Ganttchart plugin" and "OPEN ALM Common plugin" have been applied.

| Home My page Projects Administration Help                                                       |                    |       |           | Logged in as user                                                                                                 | My account S | ign out |
|-------------------------------------------------------------------------------------------------|--------------------|-------|-----------|----------------------------------------------------------------------------------------------------|--------------|---------|
| Redmine                                                                                         |                    |       | :         | Jump to a p                                                                                                    | roject       | ~       |
| Plugins                                                                                         |                    |       |           | Administration                                                                                                    |              |         |
| Anko Ganttchart plugin<br>This is a plugin for Redmine Gantt Chart<br>http://www.ankosoft.co.jp | Ankosoft Inc       | 3.2.2 | Configure | <sub></sub> Projects<br>🎩 Users<br>🏂 Groups                                                                       |              |         |
| OPENALM Common plugin<br>This is a plugin for OPENALM common<br>http://www.lionssoft.co.kr      | Lionssoft Co., Ltd | 1.3.4 | Configure | Roles and p                                                                                                    |              |         |
| Check for updates                                                                               |                    |       |           | Issue status     Workflow     Custom field     Enumeratio     Settings     LDAP authe     Plugins     Information | s            |         |

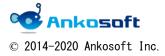

| ANKO GANTT | CHART Manual | Version | 3. 2. 2 |
|------------|--------------|---------|---------|
|            |              |         |         |

1.6. How to uninstall :

Please execute the following command as the user who installed Redmine in the root folder of Redmine.

rake redmine:plugins:migrate NAME=openalm\_common VERSION=0 RAILS\_ENV=production

If the above command causes an error, please execute the following command. bundle exec rake redmine:plugins:migrate NAME=openalm\_common VERSION=O RAILS\_ENV=production

When executed successfully, the message "CreateOpenalmCommonHolidays: reverted" is displayed as shown below.

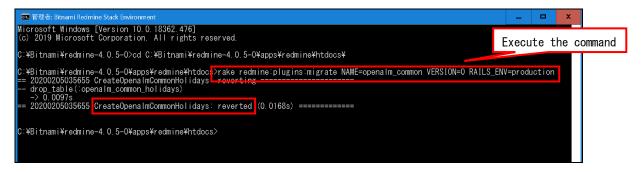

Delete the two folders "ankoalm\_ganttchart" and "openalm\_common" from the "plugins" folder under the Redmine root folder and restart the web server.

1.7. If you are using the evaluation version, open the "Gantt" page under each Redmine project and the evaluable period will be displayed as shown below. Please evaluate within the period.

| Gantt (The evaluation per | iod is 10 Jun 2020)        |                                       |                      | 🔇 New issue    |
|---------------------------|----------------------------|---------------------------------------|----------------------|----------------|
| − ∨ Filters               |                            |                                       |                      |                |
| ✓ Status                  | open 🗸                     |                                       | Add filter           | ~              |
| > Options                 |                            |                                       |                      |                |
| 6 months from June v 202  | 0 🗸 🖌 Apply 🧔 Clear 🔡 Save | Sequential update 🗸 💽 Original screen | 💐 Zoom in 💐 Zoom out | « May   July » |

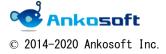

| ANKO GANTT CHART Manual | Version | 3. 2. 2 |
|-------------------------|---------|---------|
|-------------------------|---------|---------|

When the Gantt page is opened after the evaluation period is complete, the guide shown below is displayed. Please uninstall the evaluation version of ANKO GANTT CHART by the method of "1.6.".

| Home                     | My page Proje | ects Administ | ration Help |              |           |               |           |                 |           |        | Logged in as use  |
|--------------------------|---------------|---------------|-------------|--------------|-----------|---------------|-----------|-----------------|-----------|--------|-------------------|
| ANKO GANTT CHART Search: |               |               |             |              |           |               |           | ANKO GA         |           |        |                   |
|                          |               |               |             |              |           |               |           |                 |           |        |                   |
| +                        | Overview      | Activity      | Issues      | Spent time   | Gantt     | Calendar      | News      | Documents       | Wiki      | Files  | Settings          |
|                          |               |               |             |              | ·         |               |           |                 |           |        | -                 |
|                          |               | Evalu         | ation peric | d has ended. | If you ur | ninstall ANKC | ) Gantt C | hart, Gantt Cha | art of Re | edmine | will be displayed |

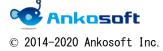

| ANKO GANTT CHART Manual | Version | 3. 2. 2 |  |
|-------------------------|---------|---------|--|
|                         |         |         |  |

# 2. Configure of ANKO GANTT CHART

Click "Administration"->"Plugins"->"ANKO Ganttchart plugin"->"Configure", The ANKO GANTT CHART Configure page will appear as shown below.

| Home My page Projects Administration Help                                  |         | Logged in as user My account                            |
|----------------------------------------------------------------------------|---------|---------------------------------------------------------|
| Redmine                                                                    | Search: | Jump to a project                                       |
|                                                                            |         |                                                         |
| Plugins » Anko Ganttchart plugin                                           |         | Administration                                          |
| Baseline start date $\checkmark$ (1)<br>Baseline due date $\checkmark$ (2) |         | 🚽 Projects<br>& Users                                   |
| Baseline due date v (2)<br>Default Custom queries v 3                      |         | A Groups<br>B Roles and permissions                     |
|                                                                            |         | C Trackers                                              |
| Apply                                                                      |         | 🤯 Issue statuses<br>🔜 Workflow                          |
|                                                                            |         | <ul> <li>Custom fields</li> <li>Enumerations</li> </ul> |
|                                                                            |         | Settings                                                |
|                                                                            |         | LDAP authentication                                     |
|                                                                            |         | Plugins<br>Information                                  |

For how to configure each item, refer to the references shown in the table below.

| No | Field name             | References    |
|----|------------------------|---------------|
| 1  | Baseline start date    | Chapter "8."  |
| 2  | Baseline due date      | Chapter "8."  |
| 3  | Default Custom queries | Chapter "14." |

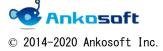

| ANKO GANTT CHART Manual | Version | 3. 2. 2 |
|-------------------------|---------|---------|
|-------------------------|---------|---------|

Click "Administration"->"Plugins"->" OPENALM Common plugin "->"Configure", The OPENALM Common plugin Configure page will appear as shown below.

"Achievement rate criterion", "Color by issues status", "Working time" are not used in "ANKO GANTT CHART". Please keep the default value.

| Home My page Project Administration lelp                                          |         |                                    |               |                          | Logged in as user My account Sign out |
|-----------------------------------------------------------------------------------|---------|------------------------------------|---------------|--------------------------|---------------------------------------|
| Redmine                                                                           |         |                                    | Search:       |                          | Jump to a project $\lor$              |
|                                                                                   |         |                                    |               |                          |                                       |
|                                                                                   |         |                                    |               |                          |                                       |
| Plugins » OPENALM Common plug                                                     | in      |                                    |               |                          | Administration                        |
| Achievement rate criterion                                                        |         |                                    |               |                          | 🔮 Projects                            |
| Normal                                                                            | 90      | Over Not                           | use           | 4                        | 🚨 Users<br>🍰 Groups                   |
| Risk                                                                              | 70      | Under                              | 400           | J                        | Boles and permissions                 |
| Color by issues tracker                                                           |         |                                    |               |                          | 🥃 Trackers<br>彛 Issue statuses        |
| Bug color                                                                         | #6      | 54ff41                             |               |                          |                                       |
| Function color                                                                    |         | f4a39                              |               | 5                        | Custom fields Enumerations            |
| support color                                                                     |         |                                    |               |                          | 🐡 Settings                            |
|                                                                                   | #0      | Sa45ff                             | the color     |                          | LDAP authentication                   |
|                                                                                   | It is   | possible to directly input the emp | JUY COLOF.    |                          | Information                           |
| Color by issues status                                                            | _       |                                    |               |                          |                                       |
| New color                                                                         | 53      |                                    |               |                          |                                       |
| In progress color                                                                 | 88      | Not                                | t use         | 6                        |                                       |
| Resolve color                                                                     | 88      |                                    |               |                          |                                       |
| Complete color                                                                    | 201     |                                    |               |                          |                                       |
|                                                                                   | - 100   | possible to directly input the emp | ty color      |                          |                                       |
|                                                                                   | IC IS   | possible to uncerty input the emp  |               |                          |                                       |
| Issue Priority color                                                              | 1272    | 1 mm                               | . Come        | $\overline{\mathcal{O}}$ |                                       |
| Normal Background/Text/Border color                                               | 203     | /182                               | 188           |                          |                                       |
|                                                                                   | * It is | possible to directly input the emp | oty color.    |                          |                                       |
| Working time                                                                      |         |                                    |               |                          |                                       |
| Working time per day                                                              |         | Hours                              | t use         | 8                        |                                       |
| Show workflow                                                                     |         |                                    |               |                          |                                       |
| Show workflow                                                                     |         |                                    |               | 9                        |                                       |
| Pop-up for issues assignee                                                        |         |                                    |               |                          |                                       |
| First information to be displayed in the                                          | phone   | number 🗸                           |               |                          |                                       |
| issues assignee's popup(eg team)                                                  |         |                                    |               | (10)                     |                                       |
| Second information to be displayed in the<br>issues assignee's popup(eg Position) | addres  | ss v                               |               | U                        |                                       |
| Non-working days                                                                  |         |                                    |               |                          |                                       |
| Set holidays                                                                      |         | Date                               | Holiday nan   | ne<br>11                 |                                       |
|                                                                                   | 1       | 2020-01-01                         | New years day |                          |                                       |
|                                                                                   | 2       | 2021-01-01                         | New years day |                          |                                       |
|                                                                                   | 3       |                                    |               |                          |                                       |

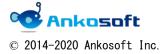

| ANKO GANTT CHART Manual | Version | 3. 2. 2 |
|-------------------------|---------|---------|
|                         |         |         |

| No         | Field name                 | References            |
|------------|----------------------------|-----------------------|
| 4          | Achievement rate criterion | Not use               |
| 5          | Color by issues tracker    | See description below |
| 6          | Color by issues status     | Not use               |
| $\bigcirc$ | Issue Priority color       | See description below |
| 8          | Working time               | Not use               |
| 9          | Show workflow              | Chapter "23."         |
| 10         | Pop-up for issues assignee | Chapter "21."         |
| 1          | Non-working days           | Chapter "15."         |

For how to configure each item, refer to the references shown in the table below.

The color specified in "Color by issues tracker" is applied to the issues tracker name part in the issues title section of the Gantt chart.

| Но | me Mypage Pro    | jects Adminis  | tration Help |            |             |               |         |                     |           |            | Logged in as user  | My account Sig |
|----|------------------|----------------|--------------|------------|-------------|---------------|---------|---------------------|-----------|------------|--------------------|----------------|
| A  | ANKO GANTT CHART |                |              |            |             |               |         |                     |           |            | ANKO GAN           | TT CHART       |
|    |                  |                |              |            |             |               |         |                     |           |            |                    |                |
|    | - Overview       | Activity       | Issues       | Spent time | Gantt       | Calendar      | News    | Documents           | Wiki      | Files      | Settings           |                |
|    |                  |                |              |            |             |               |         |                     | ٢         | New issue  | Issues             |                |
| _  | > Filters        |                |              |            |             |               |         |                     |           |            | View all issues    |                |
|    |                  |                |              |            |             |               |         |                     |           |            | Summary            |                |
|    | > Options        |                |              |            |             |               |         |                     |           |            | Import             |                |
| З  | months from      | June           | ~ 2020 ~     | Sequentia  | l update 🗸  | 💽 Full screer | n 👒 Zoo | om in 👒 Zoom ou     | ut « May  | y   July » | Custom querie      | es             |
|    | 🕈 Apply 🍃 Clea   | r 🥖 Edit 🍵     | Delete       |            |             |               |         |                     |           |            | Default query      |                |
|    |                  |                |              |            |             |               |         |                     |           |            | Deladic quely      |                |
|    |                  | Show al        | 11           |            | Status Prie | ority Upd     | ated    | 23<br>1 2 3 4 5 6 1 | 7 8 0 1   | 24         |                    |                |
|    |                  |                |              |            | Color by    | / issues trac | ker     | 1 2 3 4 3 0         | 0 9 1     | 0 11 12 13 |                    |                |
|    | 💰 ANKO GANTT (   | HADT           |              |            | ,           |               |         | Bug color           |           |            |                    |                |
|    |                  | 6 design       |              |            |             |               |         | Bug color           | #64       | 4ff41      |                    |                |
|    |                  | 1217 developn  | nen          |            |             |               |         | Function color      |           | 4a39       |                    |                |
|    | 👳 Bug #12:       | 8 test         |              |            |             |               |         |                     |           | +a         |                    |                |
|    | Function         | #1219 Delivery | J            |            |             |               |         | support color       | #6a       | a45ff      |                    |                |
|    | -                |                |              |            |             |               |         |                     | * It is p | ossible to | directly input the | e empty color. |
| 1  |                  |                |              |            |             |               |         |                     |           |            |                    |                |

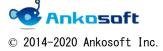

| ANKO GANTT CHART Manual | Version | 3. 2. 2 |
|-------------------------|---------|---------|
|-------------------------|---------|---------|

The color specified in "Issue Priority color" will be applied to each priority on the "Issues" page. You can specify the color for "Background color", "Text color" and "Border color".

| Home | Home Mypage Projects Administration Help |                 |            |             |            |               |               |                 |           |             |                 |
|------|------------------------------------------|-----------------|------------|-------------|------------|---------------|---------------|-----------------|-----------|-------------|-----------------|
| AN   | KO G                                     | ANTT CH         | ART        |             |            |               |               |                 |           | Searc       | th:             |
|      |                                          |                 |            |             |            |               |               |                 |           |             |                 |
|      |                                          |                 |            |             |            |               |               | _               |           |             |                 |
| +    | Overvie                                  | w Activity      | Issues     | Spent time  | Gantt      | Calendar      | News [        | Documents       | Wiki      | Files Se    | etting <i>s</i> |
| lssu | Jes                                      |                 |            |             |            |               |               |                 |           |             | 💿 New issue     |
| -~   | Filters                                  |                 |            |             |            |               |               |                 |           |             |                 |
|      | Status                                   |                 | O          | pen 🗸       |            |               |               | Add fil         | ter       |             | ~               |
| ->   | Options                                  |                 |            |             |            |               |               |                 |           |             |                 |
|      |                                          |                 |            |             |            |               |               |                 |           |             |                 |
| 🖌 A  | pply 콀 Cl                                | ear 🛃 Save      |            |             |            |               |               |                 |           |             |                 |
|      | # ~                                      | Tracker         | Status     | Priority    | s          | Subject       | Assigne       | e               | Upo       | dated       |                 |
|      | 1219                                     | Function        | New        | Normal      | Deliver    | у             |               | Jur             | 1 08, 202 | 20 05:10 PM |                 |
|      | 1218                                     | Bug             | New        | emergency   | test       |               |               | Jur             | ו 08, 202 | 20 05:10 PM |                 |
|      | 1217                                     | support         | New        | emergency   | develop    | oment         |               | Jur             | n 08, 202 | 20 05:10 PM |                 |
|      | 1216                                     | Bug             | New        | Normal      | design     | _             |               | Jur             | 1 08, 202 | 20 05:01 PM |                 |
|      |                                          |                 |            |             |            |               |               |                 |           |             |                 |
| - Is | sue Prior                                | ity color       |            |             |            |               |               |                 |           |             |                 |
|      | Normal                                   | Background/     | Text/Bord  | ler color   |            |               | #2c37ff       | / <b>#</b> #ff5 | 52b       | At At       | om   CSV   PDF  |
|      |                                          | De cleane and ( | Taut (Daud |             |            |               |               |                 |           |             |                 |
| er   | nergency                                 | Background/     | Text/ Bora | er color #1 | 16ffc5     | /             | #ff2925       | / 🗾 #7c4        | 40ff      |             |                 |
|      |                                          |                 |            | * It is     | possible t | o directly in | put the empty | y color.        |           |             |                 |
|      |                                          |                 |            |             |            |               |               |                 |           |             |                 |

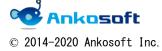

| ANKO GANTT CHART Manual | Version | 3. 2. 2 |
|-------------------------|---------|---------|
|-------------------------|---------|---------|

 Click "Administration"->"Roles and permissions"->"Permissions report", at "Gantt" and "Issue tracking", please grant the authority.

| ome Mypage Project Administration Help               |                       |          |                                                                                                    |                                                                                                    |             | Logged in a                                                                                                    |
|------------------------------------------------------|-----------------------|----------|----------------------------------------------------------------------------------------------------|----------------------------------------------------------------------------------------------------|-------------|----------------------------------------------------------------------------------------------------|
| Redmine                                              |                       |          |                                                                                                    |                                                                                                    |             | Jump                                                                                                    |
| Roles » Permissions report                           |                       |          |                                                                                                    |                                                                                                    |             | Administration                                                                                                    |
| Permissions                                          | 🛷 administrator       | ×        | <b>v</b>                                                                                                    | 🧹 Non member                                                                                                    | 🛷 Anonymous | Sector Action Action Ac |
| √ Gantt                                              | administrator         |          |                                                                                                    | Non member                                                                                                    | Anonymous   | Croups                                                                                                    |
| <ul> <li>View gantt chart</li> </ul>                 | ✓                     | <b>V</b> | <                                                                                                    | <b>Z</b>                                                                                                    | ✓           | Roles and permissio                                                                                                    |
| Issue tracking                                       | administrator         |          |                                                                                                    | Non member                                                                                                    | Anonymous   | Trackers                                                                                                    |
| <ul> <li>View Issues</li> </ul>                      | <ul> <li>✓</li> </ul> | <b>~</b> | Image: A start and a start a start | Image: A start and a start a start | ✓           | 🤯 Issue statuses                                                                                                    |
| Add issues                                           | <b>2</b>              |          |                                                                                                    | <b>Z</b>                                                                                                    |             | 😹 Workflow                                                                                                    |
| 🖌 Edit Issues                                        |                       | <b>~</b> |                                                                                                    |                                                                                                    |             | 🖂 Custom fields                                                                                                    |
| Copy issues                                          |                       |          |                                                                                                    |                                                                                                    |             | Enumerations                                                                                                    |
| Manage issue relations                               | 2                     | <b>~</b> |                                                                                                    |                                                                                                    |             | Settings                                                                                                    |
| 🖌 Manage subtasks                                    |                       | <b>Z</b> |                                                                                                    |                                                                                                    |             | LDAP authentication                                                                                                    |
| <ul> <li>Set issues public or private</li> </ul>     | 2                     |          |                                                                                                    |                                                                                                    |             | Plugins                                                                                                    |
| <ul> <li>Set own issues public or private</li> </ul> |                       |          |                                                                                                    |                                                                                                    |             | Information                                                                                                    |
| 🖌 Add notes                                          | <b>2</b>              | <b>~</b> | ✓                                                                                                    | 2                                                                                                    |             |                                                                                                    |
| <ul> <li>Edit notes</li> </ul>                       |                       |          |                                                                                                    |                                                                                                    |             |                                                                                                    |
| <ul> <li>Edit own notes</li> </ul>                   |                       |          |                                                                                                    |                                                                                                    |             |                                                                                                    |
| <ul> <li>View private notes</li> </ul>               |                       | <        |                                                                                                    |                                                                                                    |             |                                                                                                    |
| <ul> <li>Set notes as private</li> </ul>             |                       | <        |                                                                                                    |                                                                                                    |             |                                                                                                    |
| 🖌 Delete issues                                      |                       |          |                                                                                                    |                                                                                                    |             |                                                                                                    |
| <ul> <li>View watchers list</li> </ul>               | <b>2</b>              |          |                                                                                                    |                                                                                                    |             |                                                                                                    |
| Add watchers                                         |                       |          |                                                                                                    |                                                                                                    |             |                                                                                                    |
| <ul> <li>Delete watchers</li> </ul>                  |                       |          |                                                                                                    |                                                                                                    |             |                                                                                                    |
| <ul> <li>Import issues</li> </ul>                    | <b>~</b>              |          |                                                                                                    |                                                                                                    |             |                                                                                                    |
| Manage issue categories                              | <b>S</b>              | <b>~</b> |                                                                                                    |                                                                                                    |             |                                                                                                    |

When "View gantt chart" is turned off, the "Gantt menu" is not displayed on the project page.

When "Add issues" is turned off, the "New issue" link does not appear on the Gantt page.

In order to use all the features described in this manual, the required items must be turned on.

(View Issues, Add issues, Edit issues, Copy issues, Manage issue relations, Manage subtasks, Set issues public or private, Set own issues public or private, Add notes, Edit notes, Edit own notes, View private notes, Set notes as private, Delete issues, View watchers list, Add watchers, Delete watchers, Import issues, Manage issue categories)

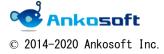

| ANKO GANTT CHART Manual | Version | 3. 2. 2 |
|-------------------------|---------|---------|
|                         |         |         |

#### 3. How to create new issues

This section describes how to create new issues on the Gantt page.

If you click "Projects"->"Gantt", the Gantt page is displayed, but it does not provide the "ANKO GANTT CHART" function.

| Home My page Projects Administ | ation Help                        |         | Logged in as user My |
|--------------------------------|-----------------------------------|---------|----------------------|
| Redmine                        |                                   | Search: | Jump to a proje      |
|                                |                                   |         |                      |
| Projects Activity Issu         | es Spent time Gantt Calendar News |         |                      |
|                                |                                   |         | lssues               |
|                                |                                   |         | 155065               |
| > Filters                      |                                   |         | View all issues      |
| > Options                      |                                   |         | Import               |

Be sure to open the Gantt page by clicking "Gantt" in the Projects menu after moving to any project in Redmine.

This prerequisite is a mandatory prerequisite common to all features in this manual.

3.1. On the Gantt page, click "New issue".

The "New issue" window will be displayed. Enter the necessary items and click "Create".

| nome riy page riojects Hammistration neip                                                                         |                                                                                                    |                                             |
|----------------------------------------------------------------------------------------------------|----------------------------------------------------------------------------------------------------|---------------------------------------------|
| ANKO GANTT CHART                                                                                                  |                                                                                                    |                                             |
| + Overview Activity Issues Spent t                                                                                | New issue                                                                                                    | ×                                           |
| Default query (The evaluation pe                                                                                  | Workflow                                                                                                    | New issue                                   |
| > Filters<br>> Options                                                                                            | $(\text{New})$ $\rightarrow$ $\frac{\ln}{\text{progress}}$ $\rightarrow$ $(\text{Resolve})$ $\rightarrow$ $(\text{Rejected})$ $\rightarrow$ $(\text{Complete})$ |                                             |
| 3 months from June V 2020 V Apr                                                                                   | Tracker * Bug                                                                                                    | om out « May   July »                       |
| Show all 1                                                                                                    | Subject *                                                                                                    | 28                                          |
|                                                                                                    | Description Edit Preview                                                                                                    | 7 8 9 10 11 12 13 14 1<br>T W T F S S M T W |
| - & ANKO GANTT CHART<br>Gog.#2230 design<br>Geogene#2333 development<br>Bug.#2213 test<br>Function #1223 Delivery |                                                                                                    |                                             |
|                                                                                                    | Status * New  V Parent task                                                                                                    | 20082000                                    |
|                                                                                                    | Priority * Normal V Start date 2020/06/08                                                                                                    |                                             |
|                                                                                                    | Assignee Q Due date 年 /月/日 🗖                                                                                                    |                                             |
| « Previous Next »                                                                                                 | Estimated time Hours                                                                                                    |                                             |
|                                                                                                    | % Done 0%                                                                                                    | to available in: PDF   PNG                  |
|                                                                                                    | Files ファイル違訳 選択されていません (Maximum size: 5 MB)                                                                                                    |                                             |
|                                                                                                    | Watchers o Search for watchers to add                                                                                                    |                                             |
|                                                                                                    | Create                                                                                                    |                                             |

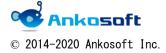

| ANKO GANTT CHART Manual | Version | 3. 2. 2 |
|-------------------------|---------|---------|
|-------------------------|---------|---------|

- 3.2. The following supplementary items are common to the following items. (ANKO GANTT CHART conforms to the basic Redmine Gantt specifications, and the following content is the basic Redmine Gantt specifications.)
- A. If both "Start date" and "Due date" do not contain valid dates, Gantt chart will not be displayed.
- B. The permutations displayed by Gantt are automatically sorted and displayed in ascending order of Start date.
- C. Due date cannot be registered with date older than Start date.
- D. In order to register and fix issues, you need to be authorized in Redmine.

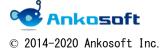

| ANKO GANTT CHART Manual Version |
|---------------------------------|
|---------------------------------|

### 4. How to create Subtasks

This section describes how to create new Subtasks from Gantt page.

| KOCANITECHART                                       |                        | New issue                                           |
|-----------------------------------------------------|------------------------|-----------------------------------------------------|
| Click the                                           | oent time <b>Gantt</b> | Workflow                                            |
| pencil icon                                         | n period is 2020       | New > In > Resolve > Feedback > Rejected > Complete |
| mon June 🗸 2020 🗸 🔹                                 | 🖌 Apply 🧿 Clear 🥖 Ec   | Private Subject *                                   |
| Show all 1                                          | Status Priori          | Description Edit Preview                            |
| AN O GANTT CHART                                    | New Norm               |                                                     |
| <pre>support #1217 development Bug #1218 test</pre> | New emerg              |                                                     |
| Function #1219 Delivery                             | New Norm               |                                                     |
|                                                     |                        | Status * New  Parent task  1216                     |
|                                                     |                        | Priority * Normal V Start date 2020/06/08           |
|                                                     |                        | Assignee V 4 Due date 年 /月/日 📋                      |
|                                                     |                        | Estimated time Hours                                |
| Previous Next »                                     |                        | % Done 0 %                                          |
|                                                     |                        | Watchers o Search for watchers to add               |
|                                                     |                        |                                                     |

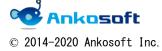

#### 5. How to change the issue date

You can change the issue date from the Gantt page. To change the issue date, by dragging Gantt with the mouse.

5.1. You can change the date by dragging the Gantt chart you want to move (click "Zoom in" and you can only drag it for zoom rates that show the day of the week).

You can select the mode to change the date of Gantt chart by dragging the mouse. The basic mode is "Sequential update". In Sequential update mode, drag Gantt chart with mouse to update the information immediately.

In case of "Bulk update", after changing the date of multiple Gantt chart, the information is updated collectively.

| Home My page Projects Administration Help                                                                                                    |                          |                                                                                                  |                                                                                     |  |  |  |
|----------------------------------------------------------------------------------------------------|--------------------------|--------------------------------------------------------------------------------------------------|-------------------------------------------------------------------------------------|--|--|--|
| ANKO GANTT CHART                                                                                                    |                          |                                                                                                  | Search:                                                                             |  |  |  |
| + Overview Activity Issues Spent time<br>Default query (The evaluation perio<br>- > Filters<br>- > Options                                                 |                          |                                                                                                  | zoom in                                                                             |  |  |  |
|                                                                                                    | ntial update             | ull screen 💽 Zoo                                                                                 | m in Zoom out « May   July »                                                        |  |  |  |
| Show all 1                                                                                                    | Status Priority          | Updated                                                                                          | 23         24         25         26           MTWTIFISISMTWTIFISISMTWTIFISISMTWTIFI |  |  |  |
| <ul> <li>ANKO GANTT CHART</li> <li>Bug #1216 design</li> <li>support #1217 development</li> <li>Bug #1218 test</li> <li>Function #1219 Delivery</li> </ul> | New emerge<br>New emerge | Jun 08, 2020 12:03 PM<br>Jun 08, 2020 02:04 PM<br>Jun 08, 2020 02:04 PM<br>Jun 08, 2020 12:04 PM | New 0%                                                                              |  |  |  |

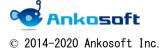

| ANKO GANTT CHART Manual Version 3.2.2 | ANKO GANTT CHART Manual | Version | 3. 2. 2 |
|---------------------------------------|-------------------------|---------|---------|
|---------------------------------------|-------------------------|---------|---------|

5.2. You can change the Start date or Due date by dragging the end of Gantt chart or dragging Gantt chart itself left or right. A semi-transparent Gantt chart bar is displayed above the original Gantt chart bar as shown below, so when you finish dragging anywhere, the information will be reflected.

| New 0% When dr | agging the right edge                |
|----------------|--------------------------------------|
|                | When dragging the left edge          |
| New 0%         | When dragging the Gantt Chart itself |

5.3. In "Bulk update" mode, the Gantt chart that has been changed is displayed in gray and the number of updates is displayed as shown below. If you want to confirm the changed information, click "XX Update" to update Bulk. If you move to another page without confirming the changed information, the updated information will not be registered in Redmine.

|                             |             |          |                       |                   | 202                    | 0-6                    |             |
|-----------------------------|-------------|----------|-----------------------|-------------------|------------------------|------------------------|-------------|
| Show all 1                  | Status      | Priority | Updated               | 23<br>MT WT F S S | 24<br>MTWTFSSM         | 25<br>TWTFSSM          | 2<br>11 W T |
| - 🛃 ANKO GANTT CHART        |             |          |                       |                   |                        | ANI                    | (0 G        |
| 🔯 support #1217 development | New         | emerge   | Jun 08, 2020 05:01 PM |                   | New 109                | 6                      |             |
| 🔯 🛛 Bug #1216 design        | New         | Normal   | Jun 08, 2020 05:01 PM |                   |                        | New                    | 30%         |
| 🔯 Bug #1218 test            | New         | emerge   | Jun 08, 2020 05:02 PM |                   | New 209                | 6                      |             |
| Function #1219 Delivery     | New         | Normal   | Jun 08, 2020 05:01 PM |                   | N                      | e∧/0%                  |             |
| 3 months from June V 2020 V | Apply 3 Upd | ate 💽 F  | ull screen 🔍 Zoo      | m in 🔫 :          | Zoom out               | ∢ May                  | July        |
|                             | Apply 3 Upd | ate 💽 F  | ull screen 👒 Zoo      | m in 🔫 i          | Zoom out               | ≪ May                  | July        |
|                             | Apply 3 Upd | ate 💽 F  | Updated               | 23                | Zoom put               | 0-6<br>25              |             |
| 🤉 Clear 🥒 Edit 💼 Delete     | 1           |          | Updated               | 23                | 202                    | 0-6<br>25<br>TWTFSSI   |             |
| Clear 2 Edit Delete         | Lus         | Priority | Updated               | 23<br>MT WT FISIS | 202<br>24<br>MTWT =SSM | 0-6<br>25<br>TWTFSSI   | :<br>       |
| Clear 2 Edit Delete         | 1           | Priority | Updated               | 23<br>MT WT FISIS | 202<br>24<br>MTWT =SSM | 0-6<br>25<br>TWT FS SI |             |

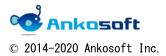

| ANKO GANTT CHART Manual | Version | 3. 2. 2 |
|-------------------------|---------|---------|
|                         |         |         |

#### 6. How to change issues

It appears in the "Edit" popup window on the Gantt page. You can easily edit/change the contents of Issues.

#### [How to display the "Edit" popup window]

6.1. On the Gantt page, click on the issue title to open a pop-up window where you can edit the page. Please correct the necessary parts and click "Submit".

| Home My page Projects Administration Help                                                                                                    | Edit(#1217)                                                                | ×             |
|----------------------------------------------------------------------------------------------------|----------------------------------------------------------------------------|---------------|
| ANKO GANTT CHART                                                                                                    | Change properties<br>Workflow                                              |               |
| Default query (The evaluation period is 2020                                                                                                 | New > In Progress > Resolve > Feedback > Rejected > Complete               |               |
| Filters Options 3 months from June 2020 Apply Clear Ed                                                                                       | Tracker * europet te                                                       | Private       |
| Show all 1 Status Priorit<br>Show all 1 Status Priorit<br>Support 2551 Conception<br>Disp 25230 design<br>Source of 2551 Deliver<br>New Norm |                                                                            |               |
| Click on the title<br>name.                                                                                                    | Log time     Notes Files (Maximum size: 5 MB)     History inquiry Subtasks |               |
|                                                                                                    | Related issues Submit                                                      | Add<br>Delete |

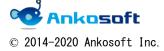

| ANKO GANTT CHART Manual | Version | 3. 2. 2 |
|-------------------------|---------|---------|
|-------------------------|---------|---------|

#### [How to delete issues]

Г

6.2. If you have permission to delete issues, you can delete issues in "6.1." by clicking the "Delete" button.

٦

If there are Subtasks in the issue, all Subtasks under it are also deleted.

| Home My page Projects Administration Help<br>ANKO GANTT CHART<br>-+ Overview Activity Issues Spo<br>Default query (The evaluation<br>> Filters | <u> </u>      |                                                                                                    |         |
|----------------------------------------------------------------------------------------------------|---------------|----------------------------------------------------------------------------------------------------|---------|
| > Options 3 months from June  2020  Show all 1                                                                                                 | Apply 🧿 Clear | Subject * development                                                                                                    | Private |
| AIKO GANT CHART     augoot 21217 development     oug 21220 deven     oug 21220 test     Frindon 21219 Delivery                                 | New<br>New e  | status * New  Parent task Parent task Priority * emergency  Start date 2020/06/ m Assignee V Bue date 2020/06/ Estimated time Ho % Done 10 % |         |
| « Previous Next »                                                                                                    |               | <ul> <li>&gt; Log time</li> <li>&gt; Notes</li> <li>Files</li> <li>(Maximum size: 5 MB)</li> <li>&gt; History inquiry</li> </ul>             |         |
|                                                                                                    |               | Subtasks<br>Related issues<br>Submit                                                                                                    | Add     |

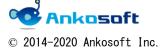

| ANKO GANTT CHART Manual | Version | 3. 2. 2 |
|-------------------------|---------|---------|
|-------------------------|---------|---------|

#### [How to add related issues]

6.3. Click "Add" to the right of "Related issues" on the "Edit" popup window, and the "Related issues" pull-down will be displayed. Select any item, enter the Issue number, etc. and click "Add".

| Related issues              |        |              |              | Add        |
|-----------------------------|--------|--------------|--------------|------------|
| Related to Bug #1218 : test | New    | Jun 07, 2020 | Jun 10, 2020 | <u>چ</u> ې |
| Eunction #1219: Deliver     | Cancel |              |              |            |
| Submit                      | 7      |              |              | Delete     |

#### [How to delete relation]

6.4. Click the icon( ) to delete relation.

 Related issues
 Add

 Related to Bug #1218: test
 New Jun 07, 2020 Jun 10, 2020

 Submit
 Delete

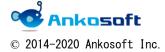

| ANKU GANTI CHART Manual Version 3.2.2 | ANKO GANTT CHART Manual | Version | 3. 2. 2 |
|---------------------------------------|-------------------------|---------|---------|
|---------------------------------------|-------------------------|---------|---------|

# 7. Date display

You can change the display format of Gantt by clicking "Zoom in" or "Zoom out". There are four display formats.

In the two display formats shown below, the date cannot be changed by dragging the mouse.

| 3 months from June V 2020 V V Apply 3 | Clear  | n Edit 👔 | 🗊 Delete 🛛 💽 Fu    | ıll screen | Zoom     | in < Zoon |
|---------------------------------------|--------|----------|--------------------|------------|----------|-----------|
| Show all 1                            | Status | Priority | Updated            | 2020-6     | 2020-7   | 2020-8    |
| - 🛃 ANKO GANTT CHART                  |        |          |                    | •• AN      | KO GANTT | CHART     |
| 큫 🚺 support #1217) development        | New    | emerge   | Jun 08, 2020 05:10 | New New    | 10%      |           |
| 😺 🛛 Bug #1216) design                 | New    | Normal   | Jun 08, 2020 05:01 | Ne         | w 30%    |           |
| 🔯 Bug #1218) test                     | New    | emerge   | Jun 08, 2020 05:10 | 🕴 New 2    | 0%       |           |
| Function #1219 Delivery               | New    | Normal   | Jun 08, 2020 05:10 | 📕 New C    | 1%       |           |
|                                       |        |          |                    |            |          |           |

|                             |        |          |                    |    | 20 | 20-6  | 5     |     | 2     | 020- | 7  |    |    | 202 |
|-----------------------------|--------|----------|--------------------|----|----|-------|-------|-----|-------|------|----|----|----|-----|
| Show all 1                  | Status | Priority | Updated            | 23 | 24 | 25    | 26    | 27  | 28    | 29   | 30 | 31 | 32 | 33  |
| - 🛃 ANKO GANTT CHART        |        |          |                    | •  |    | •     | ANKO  | GAN | TT CH | IART |    |    |    |     |
| 🥪 support #1217 development | New    | emerge   | Jun 08, 2020 05:10 |    |    | New   | 10%   |     |       |      |    |    |    |     |
| 😺 Bug #1216 design          | New    | Normal   | Jun 08, 2020 05:01 |    | ļ. |       | New 3 | 0%  |       |      |    |    |    |     |
| 🥪 🛛 Bug #1218) test         | New    | emerge   | Jun 08, 2020 05:10 | •  |    | New 2 | 0%    |     |       |      |    |    |    |     |
| Function #1219 Delivery     | New    | Normal   | Jun 08, 2020 05:10 |    |    | Vew 0 | %     |     |       |      |    |    |    |     |

In the two display formats shown below, the date can be changed by dragging the mouse.

|                                |        |          |                    |         | 20      | 20-6    |          |                        |     |
|--------------------------------|--------|----------|--------------------|---------|---------|---------|----------|------------------------|-----|
| Show all 1                     | Status | Priority | Updated            | 23      | 24      | 25      | 26       | 27                     | 2   |
|                                |        |          |                    | MTWTFSS | MTWTFSS | MTWTFSS | MTWTFSS  | MTWTF <mark>S</mark> S | MIN |
| 🛃 ANKO GANTT CHART             |        |          |                    | •       |         | AN      | KO GANTT | CHART                  | m   |
| 🤯 🛛 support #1217) development | New    | emerge   | Jun 08, 2020 05:10 |         | N T     | ew 10%  |          |                        |     |
| 🔯 Bug #1216 design             | New    | Normal   | Jun 08, 2020 05:01 |         |         | Ne      | w 30%    |                        |     |
| 😺 Bug #1218) test              | New    | emerge   | Jun 08, 2020 05:10 |         | New New | 20%     |          |                        |     |
| Function #1219 Delivery        | New    | Normal   | Jun 08, 2020 05:10 |         | New New | 0%      |          |                        |     |

|                                |         |          |                    |   |   |   |    |   |   |   |   |   |    |      |      |      |     | 20   | 20-  | -6   |    |     |
|--------------------------------|---------|----------|--------------------|---|---|---|----|---|---|---|---|---|----|------|------|------|-----|------|------|------|----|-----|
| Show all 1                     | Chathur | Priority | 1 In states of     |   |   |   | 23 |   |   |   |   |   |    | 24   | 1    |      |     |      |      |      | 25 | j . |
|                                | Status  | Priority | Updated            | 1 | 2 | 3 | 4  | 5 | 6 | 7 | 8 | 9 | 10 | 0 11 | . 12 | 2 13 | 14  | 1 15 | 5 16 | 5 17 | 18 | 19  |
|                                |         |          |                    | М | т | W | Т  | F | s | s | Μ | Т | W  | / Т  | F    | s    | s   | Μ    | 1 T  | W    | Т  | F   |
| - 🛃 ANKO GANTT CHART           |         |          |                    |   | • |   | 1  |   |   | - | - |   |    |      | -    |      |     |      |      |      |    | • A |
| 🥪 🛛 support #1217) development | New     | emerge   | Jun 08, 2020 05:10 |   |   |   |    |   |   |   |   |   |    |      |      | 1    | Jev | 10   | 0%   |      |    |     |
| 😺 Bug #1216 design             | New     | Normal   | Jun 08, 2020 05:01 |   |   |   |    |   |   | - |   |   | -  |      |      |      |     |      |      |      |    | N   |
| 🔯 🛛 Bug #1218) test            | New     | emerge   | Jun 08, 2020 05:10 |   |   |   |    |   |   |   |   |   | -  | 1    | vev. | / 20 | 9%  |      |      |      |    |     |
| Function #1219 Delivery        | New     | Normal   | Jun 08, 2020 05:10 |   |   |   |    |   |   |   |   |   |    |      | vev. | 09   | 10  |      |      |      |    |     |

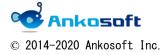

| ANKO GANTT CHART Manual Version 3.2.2 |
|---------------------------------------|
|---------------------------------------|

#### 8. Show issue schedule line

Fixed "Start date", "Due date" in Gantt according to the progress of actual task, but could not confirm Start date/Due date in the original planning stage. In ANKO GANTT CHART, you can visually check the gap between the schedule and the actual progress by displaying the schedule Start date/Schedule Due date in Gantt at the planning stage. The gray line surrounded by the red frame in the figure below is the "scheduled line".

|                               |   |   |   |    |   |   |   |   |   |    |    |     |    | 2   | 202 | 20- | 6  |    |    |    |     |     |
|-------------------------------|---|---|---|----|---|---|---|---|---|----|----|-----|----|-----|-----|-----|----|----|----|----|-----|-----|
| Show all 1                    |   |   |   | 23 |   |   |   |   |   |    | 24 |     |    |     |     |     |    | 25 |    |    |     |     |
|                               | 1 | 2 | 3 | 4  | 5 | 6 | 7 | 8 | 9 | 10 | 11 | 12  | 13 | 14  | 15  | 16  | 17 | 18 | 19 | 20 | 21  | 22  |
|                               | М | Т | W | Т  | F | s | s | М | Т | W  | Т  | F   | s  | S   | М   | Т   | W  | Т  | F  | s  | s   | М   |
| - 🛃 ANKO GANTT CHART          |   | • | • |    |   |   |   |   |   |    |    |     |    |     |     |     |    |    | A  | NK | 0 0 | SAN |
| 🤯 🚺 support #1217 development |   |   |   |    |   |   |   |   |   |    |    |     | N  | lew | 10  | %   |    |    |    |    |     |     |
| 🔯 🛛 Bug #1216 design          |   |   |   |    |   |   |   |   |   |    | )  |     |    |     |     |     |    |    | N  | ew | 30  | %   |
| 😻 🛛 Bug #1218 🕽 test          |   |   |   |    |   |   |   |   |   |    |    | ew  | 20 | %   |     |     | h  |    |    |    |     |     |
| Function #1219 Delivery       |   |   |   |    |   |   |   |   |   |    | N  | lew | 0% |     |     |     |    |    |    |    |     |     |

#### [Configure]

8.1. Click "Administration" -> "Custom fields" -> "New custom field", at "New custom field", select "Issues" and click "Next", after then, at "Format", select "Date", and set Trackers and Projects, and click "Save" to save data.

| Home My page Projects Administration Help                                                                                                  |                                                                                                    | Logged in as user My acc                                                                                                    |
|----------------------------------------------------------------------------------------------------|----------------------------------------------------------------------------------------------------|----------------------------------------------------------------------------------------------------|
| Redmine                                                                                                    | Search:                                                                                                    | Jump to a project.                                                                                                    |
| Custom fields » Issues » New custom field  Format Date Name * Schedule start date Description Default value # /月/日 Link values to URL Save | Be sure to set the<br>format to "Date".<br>Used as a filter<br>Visible<br>• to any users<br>• to these roles only:<br>• administrator<br>• Trackers<br>• Bug   Function   support<br>• Projects<br>For all projects | Administration<br>Administration<br>Projects<br>Groups<br>Groups<br>Trackers<br>Vorkflow<br>Custom fields<br>Enumerations<br>Settings<br>Settings<br>LDAP authentication<br>Plugins<br>Information |
| Save                                                                                                    | For all projectsANKO GANTT CHART                                                                                                    |                                                                                                    |

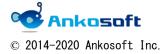

| ANKO GANTT CHART Manual | Version | 3. 2. 2 |
|-------------------------|---------|---------|
|-------------------------|---------|---------|

8.2. Click "Administration"->"Plugins"->"ANKO Ganttchart plugin"->"Configure", at then, select at "Baseline start date" and "Baseline due date" to set the field created in "8.1.".

| Home My page Project Administration Help                                                                                                    | Logged in as user My acc                                                                                                    |
|----------------------------------------------------------------------------------------------------|----------------------------------------------------------------------------------------------------|
| Redmine                                                                                                    | Search: Jump to a project.                                                                                                    |
|                                                                                                    |                                                                                                    |
| Plugins » Anko Ganttchart plugin                                                                                                    | Administration                                                                                                    |
| Baseline start date       Baseline due date         Baseline due date       Baseline due date         Default Custom queries       Default query > | <ul> <li>Projects</li> <li>Users</li> <li>Groups</li> <li>Roles and permissions</li> <li>Trackers</li> <li>Issue statuses</li> <li>Workflow</li> <li>Custom fields</li> <li>Enumerations</li> <li>Settings</li> <li>I DAP authentication</li> <li>Plugins</li> <li>Information</li> </ul> |

#### [Reflected in the schedule line]

8.3. When New issue, Issues edit, set "Baseline start date" and "Baseline due date" to be reflected in the schedule line.

| ANKO GANTT CHART                     |                                                                                                    | Edit(#1216)                                                 | ×       |
|--------------------------------------|----------------------------------------------------------------------------------------------------|-------------------------------------------------------------|---------|
| ANKU GANTI CHART                     |                                                                                                    | Change properties<br>Workflow                               |         |
| + Overview Activity Issue            | es Spent time Gantt Calendar News                                                                                                    |                                                             |         |
| Gantt                                |                                                                                                    | New > In progress > Resolve > Feedback > Rejected > Co      | omplete |
| V Filters                            |                                                                                                    | Project * ANKO GANTT CHART ~                                | Private |
| -> Options                           |                                                                                                    | Tracker * Bug 🗸                                             |         |
| 3 months from June V                 | 020 - Apply 2 Clear 🔚 Save                                                                                                    | Subject * design                                            |         |
|                                      | 2020-6                                                                                                    | Description 🥒 Edit                                          |         |
| Show all 1                           | 23 24 25<br>1 2 3 4 5 6 7 8 9 10 11 12 13 14 15 16 17 18 19                                                                                                    | Status * New 🗸 Parent task 🔍                                |         |
| - 🐇 ANKO GANTT CHART                 | M T W T F S S M T W T F S S M T W T F                                                                                                    | Priority * Normal  V Start date 2020/06/                    | 04 🗖    |
| support #1217 development            | New 10%                                                                                                    | Assignee 🗸 Due date 2020/06/                                | 18 🗖    |
| Bug #1216) design    Bug #1218) test | Rest and the state of the state of the state | Estimated time                                              | ours    |
| Function #1219 Delivery              | Nbw 0%                                                                                                    | % Done 30 %                                                 | ~       |
|                                      |                                                                                                    | Baseline start date 2020/06/01 🗂 Baseline due date 2020/06/ | 10      |
|                                      |                                                                                                    |                                                             |         |

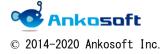

| ANKO GANTT CHART Manual | Version | 3. 2. 2 |  |
|-------------------------|---------|---------|--|
|                         |         |         |  |

## 9. Relationship with parent and version by mouse drag & drop

9.1. When you move your mouse closer to the Issue title, it will be highlighted in yellow.

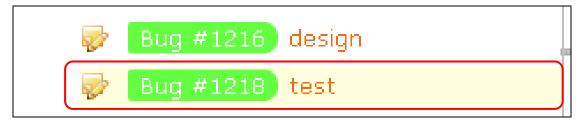

9.2. In that state, drag to the parent Issues or version title you want to specify.

| Bug #1218 | destgn |        |  |
|-----------|--------|--------|--|
|           |        | ······ |  |

9.3. The page will be refreshed and you can associate it with the parent issues or version.

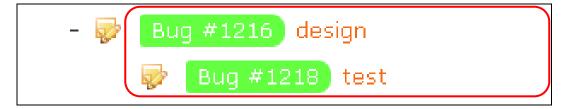

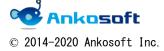

| ANKO GANTT CHART Manual | Version | 3. 2. 2 |
|-------------------------|---------|---------|
|-------------------------|---------|---------|

9.4. If you click the left mouse button on the blank area in the Issues title field, it will become blue as shown in the figure below and it will be in the selected state. In that state, click the right mouse button to display the submenu. By selecting any menu, you can clear the relationship with the parent issues or the version.

| — 🗸 Filters                      |                     |
|----------------------------------|---------------------|
|                                  | 🖉 Edit              |
| <ul> <li>&gt; Options</li> </ul> | Status >            |
| 3 months from June               | Tracker >           |
|                                  | Priority            |
|                                  | Assignee >          |
| Show all 1 2                     | % Done 🔷 🔪          |
|                                  | Watchers >          |
|                                  | Watch               |
| - 💰 ANKO GANTT CHART             | 🚱 Log time          |
| supp Click the right             | Copy Click to clear |
| - 🔯 Bug # mouse button           | The Delete          |
| 🤯 Bug #1218 test                 | Clear parent tasks  |
| Function #1219 Delivery          |                     |

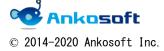

| ANKO GANTT CHART Manual | Version | 3. 2. 2 |
|-------------------------|---------|---------|
|                         |         |         |

### 10. Display columns customization and columns width adjustment

10.1. Click "Options" on the Gantt page, check "Display" on in the "Columns", move the columns you want to display to "Selected columns", and click Apply.

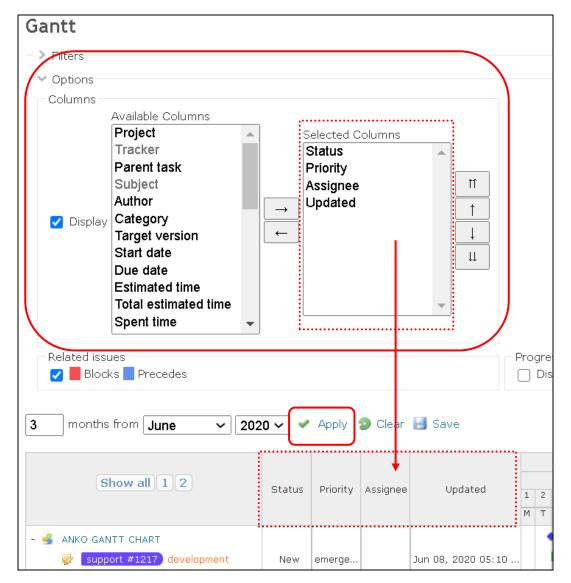

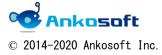

| ANKO GANTT CHART Manual | Version | 3. 2. 2 |
|-------------------------|---------|---------|
|-------------------------|---------|---------|

10.2. When you move the mouse over the border of each column, the mouse icon changes as In this state, drag the mouse to adjust the width and then release the mouse click to fix.

| Show all 1 2                                                                                         | Status<br>¢= | Priority<br>=>   | Assignee    | Updated                                  | 1<br>M | 2<br>T | 3<br>W | 23<br>4<br>T | 5 | 6<br>S |        |  | 10<br>W | 24<br>11<br>T    | . 1:      |
|----------------------------------------------------------------------------------------------------|--------------|------------------|-------------|------------------------------------------|--------|--------|--------|--------------|---|--------|--------|--|---------|------------------|-----------|
| <ul> <li>SANKO GANTT CHART</li> <li>support #1217 development</li> <li>w Bug #1216 design</li> </ul> | New<br>New   | emerge<br>Normal |             | Jun 08, 2020 05:10<br>Jun 09, 2020 01:49 |        | •      |        |              |   |        |        |  |         | • N              | Jev       |
| ·                                                                                                    |              |                  |             |                                          |        |        |        |              |   |        |        |  |         |                  |           |
| Show all 1 2                                                                                         | Status       |                  | ority Assig | nee Updated                              | 1      |        | 3      | 23<br>4<br>T | 5 | 6<br>S | 7<br>S |  |         | 4<br>1 12<br>F F |           |
| - 🛃 ANKO GANTT CHART                                                                                 | New          |                  | rge         | Jun 08, 2020 05:10<br>Jun 09, 2020 01:49 |        |        | •      |              |   |        |        |  |         |                  | ◆<br>v 30 |

However, in mobile mode, the width of the Issues title cannot be changed.

| ✓ ANKO GANTT CHART                            |                                  |                  |
|-----------------------------------------------|----------------------------------|------------------|
| Options     Source State State     Save       | 💽 Full screen 🔍 Zoom in 🔍 Zoom o |                  |
| Show all 1 2                                  | Status Mob i l e                 | mode             |
| - Support #1217 development Cannot be changed | New emerg                        | lun 08, 2020 05: |

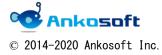

| ANKO GANTT | CHART Manual | Version | 3. 2. 2 |
|------------|--------------|---------|---------|
|            |              |         |         |

### 11. Collapsible display function of lower hierarchy

If there are upper and lower layers such as Projects, Issues, and versions, you can collapse and display the lower layers.

11.1. A "-" icon is displayed for Projects, Issues, and versions that have lower levels. Click the "-" icon to collapse all subordinate levels belonging to the issue. Click the "+" icon to open the lower hierarchy.

Buttons such as "Show all", "1", and "2" are displayed in the title of the Issues column. If you click "1", only one level issues will be displayed.

|                                                     |        |          |                       |   |   |   |    |   |   |    |     |     |     |     |     | 1  | 202 | 20- | 6  |      |      |      |      |      |     |
|-----------------------------------------------------|--------|----------|-----------------------|---|---|---|----|---|---|----|-----|-----|-----|-----|-----|----|-----|-----|----|------|------|------|------|------|-----|
| Show all 1 2 3                                      | Ctatua | Priority | Updated               |   |   |   | 23 |   |   |    |     |     | 24  |     |     |    |     |     |    | 25   |      |      |      |      |     |
|                                                     | Status | PHOTICy  | opuated               |   |   | 3 |    |   | 6 |    |     |     |     |     |     |    |     |     |    |      |      | 20 2 |      |      |     |
|                                                     |        |          |                       | М | Т | W | Т  | F | s | SI | 4 1 | · V | / T | F   | S   | S  | М   | Т   | W  | Т    | F    | SS   | 5 M  | T    | w   |
| - 绪 ANKO GANTT CHART                                |        |          |                       |   | • | • |    |   |   |    |     | +   |     |     |     |    |     |     |    |      |      |      |      |      |     |
| support #1217 development                           | New    | emergen  | Jun 09, 2020 03:11 PN |   |   |   |    |   | - |    |     |     | +   | -   | N   | ew | 109 | 6   |    |      |      |      |      |      |     |
| - 🥪 🛛 support #1216) design                         | New    | Normal   | Jun 09, 2020 03:11 PN |   |   |   |    |   |   | ٣  |     |     | 1   | vew | 309 | 6  |     |     |    |      |      |      |      |      |     |
| - 🥪 🛛 support #1218) test                           | New    | emergen  | Jun 09, 2020 03:11 PN |   |   |   |    |   |   | ٣  |     |     | 11  | Vew | 209 | 6  |     |     |    |      |      |      |      |      |     |
| 🖉 👳 support #1219 Delivery                          | New    | Normal   | Jun 09, 2020 03:11 PN | 1 |   |   |    |   |   |    | +   |     | r   | Vew | 0%  |    |     |     |    |      |      |      |      |      |     |
| - 😺 support #1222 1 Project Conception & Initiation | New    | Normal   | Jun 09, 2020 03:11 PN | 1 |   |   |    |   |   |    |     |     |     | 1   |     |    |     |     |    | N    | ew C | 9%   |      |      |     |
| - 🥪 🛛 support #1223 1.1 Project Charter             | New    | Normal   | Jun 09, 2020 03:11 PN | 1 |   |   |    |   |   |    |     |     |     | 1   |     |    | ۳ĸ  | lew | 0% |      |      |      |      |      |     |
| 🤯 🛛 support #1225 1.1.1 Project Charter Revisions   | New    | Normal   | Jun 09, 2020 03:11 PN |   |   |   |    |   |   |    |     |     |     |     |     |    | N   | lew | 0% |      |      |      |      |      |     |
| 🥪 🛛 support #1228 1.2 Research                      | New    | Normal   | Jun 09, 2020 03:11 PN | 1 |   |   |    |   |   |    |     |     |     |     |     |    |     | N   | ew | 0%   |      |      |      |      |     |
| 🤯 support #1224 1.3 Projections                     | New    | Normal   | Jun 09, 2020 03:11 PN | 1 |   |   |    |   |   |    |     |     |     |     |     |    |     |     | N  | ew ( | 0%   |      |      |      |     |
| 🥪 🛛 support #1229 1.4 Stakeholders                  | New    | Normal   | Jun 09, 2020 03:11 PN | 1 |   |   |    |   |   |    |     |     |     |     |     |    |     |     |    | N    | ew c | 9%   |      |      |     |
| 🥪 🛛 support #1227 1.5 Guidelines                    | New    | Normal   | Jun 09, 2020 03:11 PN |   |   |   |    |   |   |    |     |     |     |     |     |    |     |     |    |      | Ne   | w o  | %    |      |     |
| 🥪 🛛 support #1232 1.6 Project Initiation            | New    | Normal   | Jun 09, 2020 03:11 PN |   |   |   |    |   |   |    |     |     |     |     |     |    |     |     |    |      |      | Nev  | v 09 | 6    |     |
| - 🥪 🛛 support #1230 2 Project Definition & Planning | New    | Normal   | Jun 09, 2020 03:11 PN | 1 |   |   |    |   |   |    |     |     |     |     |     |    |     |     | 1  |      |      |      | New  | / 0% |     |
| 🥪 🛛 support #1234) 2.1 Scope & Goal Setting         | New    | Normal   | Jun 09, 2020 03:11 PN |   |   |   |    |   |   |    |     |     |     |     |     |    |     |     |    |      |      |      |      | New  | 0%  |
| 🥪 support #1231) 2.2 Budget                         | New    | Normal   | Jun 09, 2020 03:11 PN |   |   |   |    |   |   |    |     |     |     |     |     |    |     |     |    |      | E    |      |      | ۸ آ  | Jew |
| support #1236 2.3 Communication Plan                | New    | Normal   | Jun 09, 2020 03:11 PN | 1 |   |   |    |   |   |    |     |     |     |     |     |    |     |     |    |      |      |      |      | Ė    | 4 N |

|                                                     |        |                                                                                                    |                       |   |   |     |   |   |     |     |   |      |      |     | 202 | 0-6 |     |     |    |       |     |   |
|-----------------------------------------------------|--------|----------------------------------------------------------------------------------------------------|-----------------------|---|---|-----|---|---|-----|-----|---|------|------|-----|-----|-----|-----|-----|----|-------|-----|---|
| Show all 1 2 3                                      |        | Design of the second second se | the detect            |   |   | 23  | 3 |   |     |     |   | 24   |      |     |     |     | 2   | 5   |    |       |     | 2 |
|                                                     | Status | Priority                                                                                                    | Updated               |   |   | 3 4 |   |   |     |     |   |      |      | _   |     |     |     |     |    | 21 23 |     |   |
|                                                     |        |                                                                                                    |                       | м | T | W T | F | S | S M | 1 T | W | т    | F    | S S | м   | Т   | W T | F   | S  | SN    | 1 T | W |
| ANKO GANTT CHART                                    |        |                                                                                                    |                       |   | • |     |   |   |     |     |   |      |      |     |     |     |     |     |    |       |     |   |
| 🥪 🛛 support #1217) development                      | New    | emergen                                                                                                    | Jun 09, 2020 03:11 PN | 1 |   |     |   |   |     |     |   |      |      | New | 109 | 6   |     |     |    |       |     |   |
| + 🤯 🛛 support #1216) design                         | New    | Normal                                                                                                    | Jun 09, 2020 03:11 PM | 1 |   |     |   |   | ٣   |     |   | 🛡 Ne | w 30 | 096 |     |     |     |     |    |       |     |   |
| + 🤯 support #1222 1 Project Conception & Initiation | New    | Normal                                                                                                    | Jun 09, 2020 03:11 PN | 1 |   |     |   |   |     |     |   | l 🛉  | Ť    |     |     |     | •   | Vew | 0% |       |     |   |
| + 🥪 support #1230 2 Project Definition & Planning   | New    | Normal                                                                                                    | Jun 09, 2020 03:11 PN | 1 |   |     |   |   |     |     |   |      |      |     |     |     | *   |     | -  | New   | 0%  |   |
| + 🥪 support #1237) 3 Project Launch & Execution     | New    | Normal                                                                                                    | Jun 09, 2020 03:11 PN | 1 |   |     |   |   |     |     |   |      |      |     |     |     |     |     |    |       | *   |   |
| + support #1241 4 Project Performance / Monitoring  | New    | Normal                                                                                                    | Jun 09, 2020 03:11 PM | 1 |   |     |   |   |     |     |   |      |      |     |     |     |     |     |    |       |     |   |
|                                                     |        |                                                                                                    |                       |   |   |     |   |   |     |     |   |      |      |     |     |     |     |     |    |       |     |   |
|                                                     |        |                                                                                                    |                       |   |   |     |   |   |     |     |   |      |      |     |     |     |     |     |    |       |     |   |
|                                                     |        |                                                                                                    |                       |   |   |     |   |   |     |     |   |      |      |     |     |     |     |     |    |       |     |   |
|                                                     |        |                                                                                                    |                       |   |   |     |   |   |     |     |   |      |      |     |     |     |     |     |    |       |     |   |
|                                                     |        |                                                                                                    |                       |   |   |     |   |   |     |     |   |      |      |     |     |     |     |     |    |       |     |   |
|                                                     |        |                                                                                                    |                       |   |   |     |   |   |     |     |   |      |      |     |     |     |     |     |    |       |     |   |
|                                                     |        |                                                                                                    |                       |   |   |     |   |   |     |     |   |      |      |     |     |     |     |     |    |       |     |   |

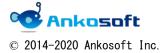

| ANKO GANTT CHART Manual Version |
|---------------------------------|
|---------------------------------|

# 12. Gantt header auto scroll function

12.1. When you scroll the page vertically, the header part of Gantt automatically scrolls, so you can always check the columns name.

|                                                       |        |          |                       |     |   |   |     |   |   |   |     |      |      |     | 2  | 202 | 0-6  |      |      |      |      |    |      |    |
|-------------------------------------------------------|--------|----------|-----------------------|-----|---|---|-----|---|---|---|-----|------|------|-----|----|-----|------|------|------|------|------|----|------|----|
| Show all 1 2 3                                        |        | Delastic | Un data d             |     |   | 2 | 23  |   |   |   |     | 24   | 4    |     |    |     |      | 2    | 5    |      |      |    |      | ĩ  |
|                                                       | Status | Priority | Updated               | 1   | 2 | 3 | 4 5 | 6 | 7 | 8 | 9 1 | 0 11 | 1 12 | 13  | 14 | 15  | 16   | 17 1 | .8 1 | 9 2  | 0 2: | 22 | 23 2 | !4 |
|                                                       |        |          |                       | м   | Т | W | TF  | S | s | м | τv  | V T  | F    | S   | s  | м   | Т    | W    | TF   |      | S    | М  | ΤV   | N  |
| - 崤 ANKO GANTT CHART                                  |        |          |                       |     | • | • |     |   |   |   | -   |      |      |     |    |     |      |      |      |      |      |    |      |    |
| support #1217 development                             | New    | emergen. | Jun 09, 2020 03: 🗖 Pl | 4   |   |   |     |   |   |   |     |      |      | N   | ew | 10% | 6    |      |      |      |      |    |      |    |
| - 👳 support #1216 design                              | New    | Normal   | Jun 09, 2020 03:: Pf  | y   |   |   |     |   |   |   |     | ÷    | vew  | 309 | 6  |     |      |      |      |      |      |    |      |    |
| - 😺 support #1218) test                               | New    | emergen. | Jun 09, 2020 03: Pl   | М   |   |   |     |   |   | - |     | •    | Vew  | 209 | 6  |     |      |      |      |      |      |    |      |    |
| 🦻 support #1219 Delivery                              | New    | Normal   | Jun 09, 2020 03:: Pl  | М   |   |   |     |   |   |   |     | ľ    | Vew  | 0%  |    |     |      |      |      |      |      |    |      |    |
| - 🥪 🛛 support #1222 1 Project Conception & Initiation | New    | Normal   | Jun 09, 2020 03:: Pl  | м   |   |   |     |   |   |   |     |      | 17   |     |    |     |      | 1    | Nev  | N 09 | 16   |    |      |    |
| - 🥪 🛛 support #1223 1.1 Project Charter               | New    | Normal   | Jun 09, 2020 03:: Pl  | М   |   |   |     |   |   |   |     |      | 1    |     |    | Ne  | ew ( | 1%   |      |      |      |    |      |    |
| 🦻 🛛 support #1225 🕽 1.1.1 Project Charter Revisions   | New    | Normal   | Jun 09, 2020 03:: Pf  | Ч   |   |   |     |   |   |   |     |      |      |     |    | Ne  | ew C | 196  |      |      |      |    |      |    |
| 🥪 🛛 support #1228 1.2 Research                        | New    | Normal   | Jun 09, 2020 03: Pf   | М   |   |   |     |   |   |   |     |      |      |     |    |     | Ne   | w D  | %    |      |      |    |      |    |
| 👳 🛛 support #1224 1.3 Projections                     | New    | Normal   | Jun 09, 2020 03:      | y I |   |   |     |   |   |   |     |      |      |     |    |     |      | Net  | N Da | %    |      |    |      |    |

|                                                    |        |           |                       |   |            |   |   |     |   |    |   | 2 | 02  | 0-6 |    |   |  |   |               |
|----------------------------------------------------|--------|-----------|-----------------------|---|------------|---|---|-----|---|----|---|---|-----|-----|----|---|--|---|---------------|
| Show all 1 2 3                                     | Status | Priority  | Updated               |   | 2          |   |   |     |   | 24 |   |   |     |     |    | 5 |  |   | 2             |
|                                                    | Status | rnoncy    | opulated              |   | 3 4<br>W T |   |   |     |   |    |   |   |     |     |    |   |  |   | 3 24 :<br>r w |
| support #1233 2.4 Risk Management                  | New    | Normal    | Jun 09, 2020 03:11 PN | - | ** 1       | 3 | 3 | 141 |   |    | 3 | - | 141 |     | ** |   |  |   |               |
| - V support #1237 3 Project Launch & Execution     | New    |           | Jun 09, 2020 03:11 Ph |   |            |   |   |     |   |    |   |   |     |     |    |   |  | - |               |
| Support #1235 3.1 Status & Tracking                | New    |           | Jun 09, 2020 03:11 Ph |   |            |   |   |     |   |    |   |   |     |     |    |   |  | Ĩ |               |
| - Support #1240 3.2 KPIs                           | New    |           | Jun 09, 2020 03:11 PM |   |            |   |   |     |   |    |   |   |     |     |    |   |  |   |               |
| support #1238 3.2.1 Monitoring                     | New    |           | Jun 09, 2020 03:11 Ph |   |            |   |   |     |   |    |   |   |     |     |    |   |  |   |               |
| support #1230 3.2.2 Forecasts                      | New    |           | Jun 09, 2020 03:11 PM |   |            |   |   |     |   |    |   |   |     |     |    |   |  |   |               |
| - Support #1239 3.3 Project Updates                | New    |           | Jun 09, 2020 03:11 PM |   |            |   |   |     |   |    |   |   |     |     |    |   |  |   |               |
| support #1239 5.5 Hojeet opdates                   | New    |           | Jun 09, 2020 03:11 Ph |   |            |   |   |     |   |    |   |   |     |     |    |   |  |   |               |
| - Support #1241 4 Project Performance / Monitoring | New    |           | Jun 09, 2020 03:11 Ph |   |            |   |   |     |   |    |   |   |     |     |    |   |  |   |               |
| Support #1245 4.1 Project Objectives               | New    |           | Jun 09, 2020 03:11 Ph |   |            |   |   |     |   |    |   |   |     |     |    |   |  |   |               |
| support #1243 4.2 Quality Deliverables             | New    |           | Jun 09, 2020 03:11 PM |   |            |   |   |     |   |    |   |   |     |     |    |   |  |   |               |
| Support #1247 4.3 Effort & Cost Tracking           | New    |           | Jun 09, 2020 03:11 Ph |   |            |   |   |     |   |    |   |   |     |     |    |   |  |   |               |
| support #1246 4.4 Project Performance              | New    |           | Jun 09, 2020 03:11 Ph |   |            |   |   |     |   |    |   |   |     |     |    |   |  |   |               |
| Support w1246 4th Hojecch enformance               | 1401   | - Horring | 501105, 2020 00.1111  |   |            |   |   |     |   |    |   |   |     |     |    |   |  |   |               |
|                                                    |        |           |                       |   |            |   |   |     |   |    |   |   |     |     |    |   |  |   |               |
|                                                    |        |           |                       |   |            |   |   |     |   |    |   |   |     |     |    |   |  |   |               |
|                                                    |        |           |                       |   |            |   |   |     |   |    |   |   |     |     |    |   |  |   |               |
|                                                    |        |           |                       |   |            |   |   |     |   |    |   |   |     |     |    |   |  |   |               |
|                                                    |        |           |                       |   |            |   |   |     |   |    |   |   |     |     |    |   |  |   |               |
|                                                    |        |           |                       |   |            |   |   |     |   |    |   |   |     |     |    |   |  |   |               |
|                                                    |        |           |                       |   |            |   |   |     | 1 |    |   |   |     |     |    |   |  |   |               |
|                                                    |        |           |                       |   |            |   |   |     |   |    |   |   |     |     |    |   |  |   |               |
| Previous Next »                                    |        |           |                       |   |            |   |   |     |   |    |   |   |     |     |    |   |  |   |               |

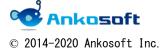

| ANKO GANTT CHART Manual | Version | 3. 2. 2 |
|-------------------------|---------|---------|
|-------------------------|---------|---------|

# 13. Full screen display function

13.1. Click "Full Screen" to display the Gantt page full screen. To return to the original display, click "Original screen". You can check more information on one screen with this function.

| Home My page Projects Administration Help                                                                       |                |                                          |                                |                       |                                   |                         | Logged in as user My account Sign out                                               |
|----------------------------------------------------------------------------------------------------|----------------|------------------------------------------|--------------------------------|-----------------------|-----------------------------------|-------------------------|-------------------------------------------------------------------------------------|
| ANKO GANTT CHART                                                                                                |                |                                          |                                |                       |                                   | Search:                 | ANKO GANTT CHART 🗸 🗸                                                                |
|                                                                                                    |                |                                          |                                |                       |                                   |                         |                                                                                     |
| + Overview Activity Issues Spent time                                                                           | Gantt Ca       | lendar News                              | Documents V                    | Viki Files            | Settinas                          |                         |                                                                                     |
|                                                                                                    |                |                                          |                                |                       |                                   | New issue               |                                                                                     |
| Default query                                                                                                   |                |                                          |                                |                       |                                   |                         | Issues                                                                              |
| - > Filters<br>- > Options                                                                                      |                |                                          |                                |                       |                                   |                         | View all issues<br>Summary                                                          |
| - > Options                                                                                                    |                |                                          |                                | _                     |                                   |                         | Import                                                                              |
| 3 months from June V 2020 V V Apply 2 Cl                                                                        | ar 🥖 Edit      | Bulk upo                                 | iate 🗸 💽 Full so               | reen 👒 Zoom           | ı in 🔫 Zoom ou                    | t « May   July »        | Custom queries                                                                      |
| i Delete                                                                                                    |                |                                          |                                |                       |                                   |                         | Default query                                                                       |
|                                                                                                    |                |                                          |                                |                       | 2020-6                            |                         |                                                                                     |
| Show all 1 2 3                                                                                                  | tatus Priority | Updated                                  | 23                             | 24<br>8 9 10 11 12 13 | 25                                | 26<br>20 21 22 23 24 25 |                                                                                     |
|                                                                                                    |                |                                          | M T W T F S                    |                       |                                   | S S M T W T             |                                                                                     |
| - 🛃 ANKO GANTT CHART                                                                                            |                |                                          | •                              |                       |                                   |                         |                                                                                     |
| support #1217 development                                                                                       | New emerger    | . Jun 09, 2020 03:11                     | рм                             |                       | Vew 10%                           |                         |                                                                                     |
| + 🥪 support #1216 design                                                                                        | New Norma      |                                          |                                | New 30                | 96                                |                         |                                                                                     |
| + 🥪 support #1222 1 Project Conception & Initiation                                                             | New Norma      |                                          |                                |                       | New                               | 0%                      |                                                                                     |
| +      support #1230 2 Project Definition & Planning     support #1237 3 Project Launch & Execution             | New Norma      |                                          |                                |                       | Ť                                 | New Dis                 |                                                                                     |
| + V support #1241 4 Project Performance / Monitoring                                                            | New Norma      |                                          |                                |                       |                                   |                         |                                                                                     |
|                                                                                                    |                |                                          |                                |                       |                                   |                         |                                                                                     |
| Home My page Projects Administration Help                                                                       |                |                                          |                                |                       |                                   |                         | Logged in as user My account Sign out                                               |
| Default query                                                                                                   |                |                                          |                                |                       |                                   |                         | O New issue                                                                         |
| - > Filters                                                                                                    |                |                                          |                                |                       |                                   |                         |                                                                                     |
| > Options                                                                                                    |                |                                          |                                |                       |                                   |                         |                                                                                     |
| 3 months from June V 2020 V V Apply 🧐 Cl                                                                        | ar 🥖 Edit      | 🍵 Delete                                 |                                |                       | Bulk update                       | V 💽 Original s          | screen 🍕 Zoom in 💐 Zoom out 👒 May   July »                                          |
|                                                                                                    |                |                                          |                                | <u> </u>              | 2020-6                            |                         |                                                                                     |
| Show all 1 2 3                                                                                                  | tatus Priority | Updated                                  | 23                             | 24                    | 25                                | 26                      | 27 28                                                                               |
|                                                                                                    |                | opulated                                 | 1 2 3 4 5 6 M<br>M T W T F S S |                       | 3 14 15 16 17 19 1<br>S M T W T F |                         | 26 27 28 29 30 1 2 3 4 5 6 7 8 9 10 11 12 13<br>F S S M T W T F S S M T W T F S S M |
| - 🔹 ANKO GANTT CHART                                                                                            |                |                                          | •                              |                       |                                   |                         | ANKO GANTT CHART                                                                    |
| support #1217 development                                                                                       |                | Jun 09, 2020 03:11                       |                                |                       | New 1096                          |                         |                                                                                     |
| + w support #1216 design                                                                                        |                | Jun 09, 2020 03:11<br>Jun 09, 2020 03:11 |                                | New B0                |                                   | 006                     |                                                                                     |
| +      support #1222 1 Project Conception & Initiation     +      support #1230 2 Project Definition & Planning |                | Jun 09, 2020 03:11<br>Jun 09, 2020 03:11 |                                | Ĭ                     | Nev                               | v D%                    |                                                                                     |
| + # support #1237 3 Project Launch & Execution                                                                  | New Norma      |                                          |                                |                       |                                   |                         | New D96                                                                             |
| + 🤯 support #1241 4 Project Performance / Monitoring                                                            | New Norma      | Jun 09, 2020 03:11                       | PM                             |                       |                                   |                         | New D%                                                                              |

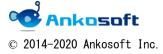

| ANKO GANTT CHART Manual Version 3.2.2 | ANKO GANTT CHART Manual | Version | 3. 2. 2 |
|---------------------------------------|-------------------------|---------|---------|
|---------------------------------------|-------------------------|---------|---------|

### 14. Ability to specify default custom queries

By registering the tracker and display columns you want to display on the Gantt page with a query, and applying the registered query automatically when displaying the Gantt page, for only the required issues are displayed

14.1. Create a custom query with arbitrary conditions. At that time, be sure to select "to any users" in the "Visible" column and check "For all projects" on to create a custom query.

| Home Muleza  | Drojecto            | dministration |                   |          |              |                  |
|--------------|---------------------|---------------|-------------------|----------|--------------|------------------|
| Home My page | e projects A        | aministration | нер               |          |              |                  |
| Redmir       | ne                  |               |                   |          |              |                  |
|              |                     |               |                   |          |              |                  |
| Drojecto     | Activity            | Tecure        | Sport time        | Gantt    | Calendar     | News             |
| Projects     | Activity            | Issues        | Spent time        | Gantt    | Calendar     | News             |
| Custom       | query               |               |                   |          |              |                  |
|              |                     |               |                   |          |              |                  |
|              |                     | Name Def      | ault query        |          |              |                  |
|              |                     | L             |                   |          |              |                  |
|              | V                   |               | to me only        |          |              |                  |
|              |                     |               | to any users      |          |              |                  |
|              |                     | 0             | to these roles of |          |              |                  |
|              |                     |               | administrate      | or       |              |                  |
|              |                     |               |                   |          |              |                  |
|              | <b>F</b> = = 11 = = | -i            |                   |          |              |                  |
|              | For all pro         | ojects 🗹      |                   |          |              |                  |
| Options      |                     |               |                   |          |              |                  |
|              | Default c           | olumns 🗌      | ]                 |          |              |                  |
|              |                     |               |                   |          |              |                  |
|              |                     | Show          | Related issues    | s 📋 Prog | gress line 🔽 | Selected Columns |
|              |                     |               |                   |          |              |                  |

14. 2. Click "Administration"->"Plugins"->"ANKO Ganttchart plugin"->"Configure", at then, in "Default Custom queries", select the custom query created in "14.1." and click Apply.

| Plugins » Anko Ganttchart plugin       Administration         Baseline start date       Baseline start date         Baseline due date       Service         Default Custom queries       Default query         Default Query       Service         Apply       Default query         Custom fields       Enumerations         Service       Settions         Settions       Settions         Settions       Settions                                                                                                    | Home My page Projects Administration Help                                                |         | Logged in as <b>user</b>                                                                                                    |
|----------------------------------------------------------------------------------------------------|------------------------------------------------------------------------------------------|---------|----------------------------------------------------------------------------------------------------|
| Plugins » Anko Ganttchart plugin       Administration         Baseline start date       Baseline start date       Series         Baseline due date       Series       Series         Default Custom queries       Default query       Series         Default query       Default query       Series         Apply       Default query       Series         Series       Series       Series         Series       Series       Series         Default guery       Series       Series         Default guery       Series       Series         Default guery       Series       Series         Series       Series       Series         Series       Series       Series         Series       Series       Series         Series       Series       Series         Series       Series       Series         Series       Series       Series         Series       Series       Series         Series       Series       Series         Series       Series       Series         Series       Series       Series         Series       Series       Series         Series       Series <th>Redmine</th> <th>Search:</th> <th>Jump to a pr</th>                                                                                                    | Redmine                                                                                  | Search: | Jump to a pr                                                                                                    |
| Baseline start date       Saseline start date       Saseline start date       Saseline due date       Saseline due date                                                                                        |                                                                                          |         |                                                                                                    |
| Baseline start date       Baseline start date       Image: Start date       Image: Start date <t< th=""><th>Plugins » Anko Ganttchart plugin</th><th></th><th>Administration</th></t<> | Plugins » Anko Ganttchart plugin                                                         |         | Administration                                                                                                    |
|                                                                                                    | Baseline due date Baseline due date  Default Custom queries Default query  Default query |         | <ul> <li>▲ Users</li> <li>▲ Groups</li> <li>➡ Roles and permissions</li> <li>➡ Trackers</li> <li>➡ Workflow</li> <li>⊂ Custom fields</li> <li>➡ Enumerations</li> <li>➡ Stutings</li> <li>➡ LDAP authentication</li> </ul> |

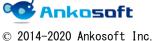

| ANKO GANTT CHART Manual | Version | 3. 2. 2 |
|-------------------------|---------|---------|
| ANKO GANII CHARI Manual | Version | 3. 2. 2 |

14. 3. When you open the Gantt page, Gantt will be displayed with the custom query specified in "14.2." applied.

| Home  | My page Proje | cts Administr | ation Help |               |        |          |        |                              |             |            |        |             |                    |                   | Logged in    |
|-------|---------------|---------------|------------|---------------|--------|----------|--------|------------------------------|-------------|------------|--------|-------------|--------------------|-------------------|--------------|
| AN    | KO GAN        | тт сн         | ART        |               |        |          |        |                              |             |            |        |             | Search:            |                   | ANK          |
|       |               |               |            |               |        |          |        |                              |             |            |        |             |                    |                   |              |
| +     | Overview      | Activity      | Issues     | Spent time    | Gan    | tt Ca    | lendar | News                         | Documents   | Wiki       | Files  | Settings    |                    |                   |              |
| Def   | ault que      | ry            |            |               |        |          |        |                              |             |            |        |             | 🗿 New issue        | e Issues          |              |
| — > F | ilters        |               |            |               |        |          |        |                              |             |            |        |             |                    | View all is       |              |
| ->0   | Options       |               |            |               |        |          |        |                              |             |            |        |             |                    | Summary<br>Import |              |
| 3     | months from   | June          | ✓ 2020 ×   | 🗸 🖌 Apply 🧿 ( | Clear  | 🥖 Edit   |        | Bulk updat                   | ie 🗸 💽 Fu   | III screen | 👒 Zoor | n in 💘 Zoom | out « May   July » | Custom q          | ueries       |
|       | Delete        |               |            |               |        |          |        |                              |             |            |        |             |                    |                   |              |
|       |               |               |            |               |        |          |        |                              |             |            |        | 2020-6      |                    | Default qu        | Jery         |
|       |               | Show all      | 123        |               | Status | Priority | Up     | dated                        | 23          | 7 9 0      | 24     | 25          | 5 2                |                   |              |
|       |               |               |            |               |        |          |        |                              | M T W T F S |            |        | 5 S M T W T |                    |                   |              |
| - 💪   | ANKO GANTT CH | IART          |            |               |        |          |        |                              | •           |            |        |             |                    |                   |              |
|       | -             | 217 developm  | hent       |               | New    |          |        | 020 03:11 PM                 |             |            |        | Automat     | ically app         | lied              | $\mathbf{i}$ |
| +     |               | 216 design    |            |               | New    |          |        | 020 03:11 PM                 |             | 17         |        |             |                    |                   |              |
|       |               | 222 1 Project |            |               | New    |          |        | 020 03:11 PM                 |             |            |        | as defau    | ult query          |                   |              |
|       |               | 230 2 Project |            |               | New    |          |        | 020 03:11 PM<br>020 03:11 PM |             |            |        |             |                    | _                 |              |
|       | -             | 241 4 Project |            |               | New    | Normal   |        | 020 03:11 PM                 |             |            |        |             |                    |                   |              |

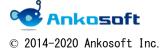

| ANKO GANTT CHART Manual Version 3.2.2 |
|---------------------------------------|
|---------------------------------------|

# 15. Holiday Configure

Any holiday can be displayed on Gantt.

15.1. Click "Administration"->"Plugins"->"OPENALM Common plugin"->"Configure", There is a column called "Non-working days"

Enter any information in the "Date" and "Holiday name" fields.

Be sure to click "Apply". Holiday data will not be registered in Redmine unless you click Apply.

| Set holidays |    | Date       | Holiday name  |
|--------------|----|------------|---------------|
|              | 1  | 2020-01-01 | New years day |
|              | 2  | 2021-01-01 | New years day |
|              | 3  |            |               |
|              | 4  |            |               |
|              | 5  |            |               |
|              | 6  |            |               |
|              | 7  |            |               |
|              | 8  |            |               |
|              | 9  |            |               |
|              | 10 |            |               |
|              | 11 |            |               |
|              | 12 |            |               |
|              | 13 |            |               |
|              | 14 |            |               |
|              | 15 |            |               |
|              | 16 |            |               |
|              | 17 |            |               |
|              | 18 |            |               |

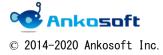

| ANKO GANTT CHART Manual | Version | 3. 2. 2 |
|-------------------------|---------|---------|
|-------------------------|---------|---------|

15.2. When a holiday is configured, it is displayed with a gray background color as shown below. Hover the mouse over the day of the week to display the holiday name also.

|   |    |    |    |    |   | 1             |   |   |   |   | 2 |   |   |  |
|---|----|----|----|----|---|---------------|---|---|---|---|---|---|---|--|
| 7 | 28 | 29 | 30 | 31 | 1 | 2             | 3 | 4 | 5 | 6 | 7 | 8 | 9 |  |
|   | S  | S  | М  | Т  | Ŵ | Т             | F | S | S | Μ | Т | W | Т |  |
| Ī |    |    |    |    |   | New years day |   |   |   |   |   |   |   |  |
|   |    |    |    |    |   |               |   |   |   |   |   |   |   |  |
|   |    |    |    |    |   |               |   |   |   |   |   |   |   |  |
|   |    |    |    |    |   |               |   |   |   |   |   |   |   |  |

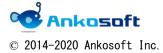

# 16. Displaying the number of weekday periods

You can display the number of weekday periods and configure the number of weekday periods on Gantt.

16.1. In the "10. Display columns customization and columns width adjustment", select columns called "Period" as shown below. As shown in the figure below, you can check in the "Period" column how many days are weekdays excluding holidays registered in Configure of Redmine (usually Saturday and Sunday: The definition of holidays is "Administration" -> "Configure"-> "Issues tracking" ->" Holidays" of Redmine. ) and days specified in Configure of "15." 's setting for holidays.

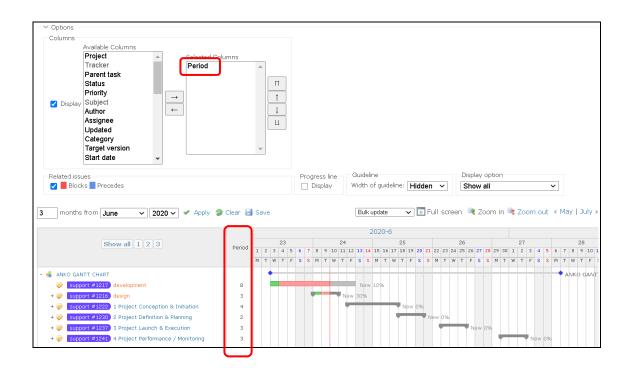

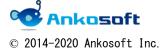

| ANKO GANTT CHART Manual | Version | 3. 2. 2 |
|-------------------------|---------|---------|
|-------------------------|---------|---------|

16.2. You can enter the period by clicking the mouse in the "Period" field. Please enter the period with numbers only. Due date is automatically updated so that the value configured here becomes the number of weekday periods.

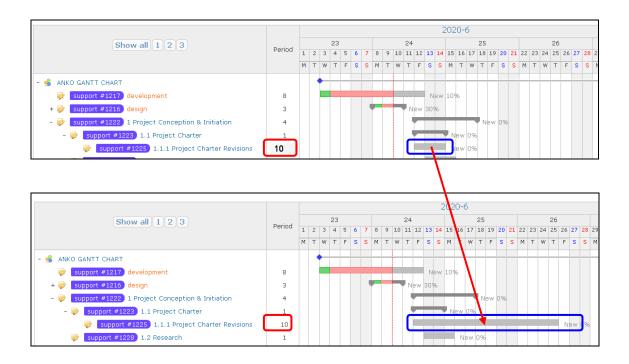

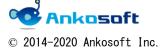

| ANKO GANTT CHART Manual | Version | 3. 2. 2 |
|-------------------------|---------|---------|
|                         |         |         |

### 17. Display guidelines

It is possible to display the guidelines. This makes it easy to identify issues titles, due dates, etc. and Gantt locations.

17.1. Click the option and select "Width of guideline" in the Guideline field as shown below. And select a guideline color. The guideline is displayed at the mouse position as shown below.

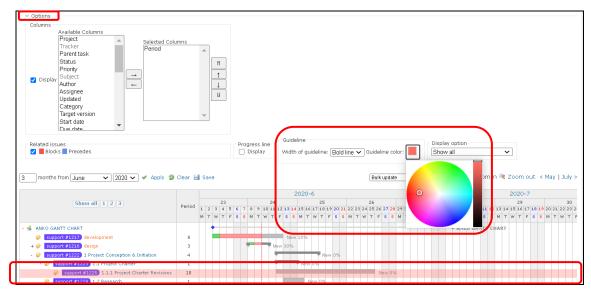

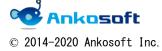

| ANKO GANTT CHART Manual | Version | 3. 2. 2 |
|-------------------------|---------|---------|
|-------------------------|---------|---------|

# 18. Change "months from" "month" "year" in Gantt apply immediately

18.1. As shown in the figure below, if you change the text box and select box to select the display period of Gantt, the page will be updated automatically without clicking "Apply"

| Hom      | Home My page Projects Administration Help |          |        |                           |         |          |    |  |  |  |
|----------|-------------------------------------------|----------|--------|---------------------------|---------|----------|----|--|--|--|
| AN       | ANKO GANTT CHART                          |          |        |                           |         |          |    |  |  |  |
| <i>,</i> |                                           |          |        |                           |         |          |    |  |  |  |
| +        | Overview                                  | Activity | Issues | Spent time                | Gantt   | Calendar | Ne |  |  |  |
| Ga       | intt                                      |          |        |                           |         |          |    |  |  |  |
| - ~      | Filters                                   |          |        |                           |         |          |    |  |  |  |
|          | 🖌 Status                                  |          | op     | ien 🗸                     |         |          |    |  |  |  |
|          | 🖌 Tracker                                 |          | is     | not 🗸                     | Bug     | ~        |    |  |  |  |
| ->       | Options                                   |          |        |                           |         |          |    |  |  |  |
| 3        | months from                               | June     | ✓ 2020 | <ul> <li>Apply</li> </ul> | Clear 🔡 | Save     |    |  |  |  |

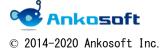

| ANKO GANTT CHART Manual | Version | 3. 2. 2 |
|-------------------------|---------|---------|
|                         |         |         |

# 19. Apply Issues Display Option

This feature hides information you don't need. You will be able to see only the information you need at a glance.

19.1. Click "Options" and you will see a "Display option" column. Selecting any of the display options will change the way the Issues title block is displayed.

| Columns  | Available Columns<br>Project<br>Tracker<br>Parent task<br>Status<br>Priority<br>Subject<br>Author<br>Assignee<br>Updated<br>Category<br>Target version<br>Start date<br>Due date | ▲<br>→<br>← | Selected Coli<br>Period   | Imns         |                  |    |                                 |           |                        |      |                                                                                   |       |  |
|----------|----------------------------------------------------------------------------------------------------|-------------|---------------------------|--------------|------------------|----|---------------------------------|-----------|------------------------|------|-----------------------------------------------------------------------------------|-------|--|
|          | ks Precedes                                                                                                    |             |                           |              | Progress<br>Disp |    | Guideline<br>Width of guideline | e: Bold I | line 🗸 Guideline color | . 23 | Display option<br>Show all<br>Show all<br>Hide tracker name<br>Hide issues number |       |  |
| 3 months | from June 🗸                                                                                                    | 2020 🗸      | <ul> <li>Apply</li> </ul> | Clear 🛃 Save |                  |    |                                 |           | Bulk update            |      | Display only issues subject                                                       | ocm   |  |
|          |                                                                                                    |             |                           |              |                  |    | 2020-6                          |           |                        |      |                                                                                   | 2920- |  |
|          | Show all 1 2                                                                                                    | 3           |                           | Period 23    |                  | 24 | 25                              |           | 26                     | 27   | 28                                                                                | 29    |  |

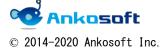

| ANKO GANTT CHART Manual | Version | 3. 2. 2 |
|-------------------------|---------|---------|
|-------------------------|---------|---------|

"Hide tracker name" mode

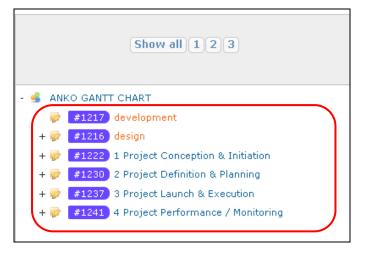

"Hide issues number" mode

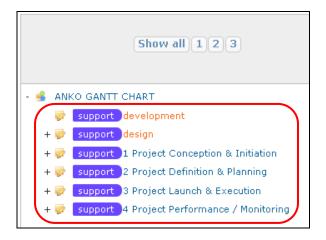

"Display only issues subject" mode

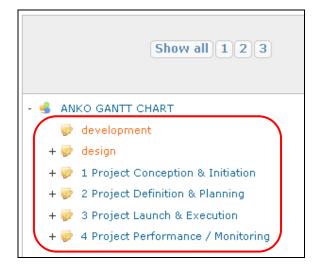

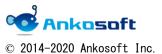

| ANKO GANTT CHART Manual | Version | 3. 2. 2 |
|-------------------------|---------|---------|
|                         |         |         |

# 20. Search assignee function

20.1. Clicking on the icon( ) in the assignee field will pop up the "Assignee Selection" window. If you enter characters in the User Search field, the assignee who contains the relevant string will be extracted.

| Profiless                                           | /////////////////////////////////////// | YH/////      |         |
|-----------------------------------------------------|-----------------------------------------|--------------|---------|
| Project * ANKO GANTT CHART 🗸                        | Assignee Selection                      |              | ×       |
| Tracker * support V                                 |                                         |              |         |
| Subject * 4.3 Effort Click icon                     | User Search : 🔍                         |              |         |
| Description 🖉 Edit                                  | Ethan Wilson                            |              |         |
| Status * New                                        | Isabella Smith                          |              |         |
| Priority * Normal                                   | Jacob Jones                             |              | user    |
| Assignee                                            | Jayden Robinson                         |              |         |
|                                                     | Liam Thompson                           |              |         |
|                                                     | Mason Davis                             |              |         |
|                                                     | Noah Anderson                           |              |         |
| Spent time Hours                                    | Olivia Taylor                           |              |         |
| Comment                                             | Sophia Watson                           |              |         |
|                                                     | William Jackson                         |              | -       |
| Project * ANKO GANTT CHART V<br>Tracker * support V | Assignee Selection                      |              | ×       |
| Subject * 4.3 Effort & Cost Tracking                | User Search : 🔍 jag                     | 1            |         |
| Description / Edit                                  | User                                    | phone number | address |
| Status * New                                        | Jacob Jones                             |              | user    |
| Priority * Normal                                   | William Jackson                         |              |         |
|                                                     |                                         |              |         |
| Assignee 🔽 🗸                                        |                                         |              |         |
|                                                     |                                         |              |         |
|                                                     |                                         |              |         |
|                                                     |                                         |              |         |
| Spent time Hours                                    |                                         |              |         |
| Comment                                             |                                         |              |         |
|                                                     |                                         |              |         |
| B I U S C H1 H2 H3 🚍 🚍 💷 pre 🐽 🝙                    |                                         |              |         |

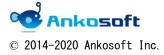

| ANKO GANTT CHART Manual | Version | 3. 2. 2 |
|-------------------------|---------|---------|
|                         |         |         |

# 21. "Assignee Selection" window customization function

21.1. Click "Administration"->"Custom fields", and create any custom fields for the "user".

| Home My page Project Administration He | lp     |          |                 | Logged in as user My account |
|----------------------------------------|--------|----------|-----------------|------------------------------|
| Redmine                                |        |          | Search:         | Jump to a project            |
|                                        |        |          |                 |                              |
| Custom fields                          |        |          | 🔇 New custom fi | eld Administration           |
| Issues                                 |        |          |                 | 💰 Projects<br>🎩 Users        |
| Name                                   | Format | Required |                 | droups                       |
| phone number                           | Text   |          | 🄱 🛅 Delet       |                              |
| address                                | Text   |          | 🂲 📋 Delet       | e Trackers                   |
|                                        |        |          |                 | Vorkflow                     |

21.2. Click "Administration"->"Plugins"->"OPENALM Common plugin"->"Configure", at " Pop-up for issues assignee", setting the value of "First information to be displayed in the issues assignee's popup" and "Second information to be displayed in the issues assignee's popup". (You can select the custom field created in "21.1".)

| Home My page Projects Administration Help                                                                                                    |         | Logged in as user My account                                                                                                    |
|----------------------------------------------------------------------------------------------------|---------|----------------------------------------------------------------------------------------------------|
| Redmine                                                                                                    | Search: | Jump to a project                                                                                                    |
|                                                                                                    |         |                                                                                                    |
| Plugins » OPENALM Common plugin                                                                                                    |         | Administration                                                                                                    |
| Pop-up for issues assignee         First information to be displayed in the phone number ∨         issues assignee's popup(eg team)         Second information to be displayed in the address ∨         issues assignee's popup(eg Position) |         | <ul> <li>Projects</li> <li>Users</li> <li>Groups</li> <li>Roles and permissions</li> <li>Trackers</li> <li>Issue statuses</li> <li>Workflow</li> <li>Custom fields</li> <li>Enumerations</li> <li>Settings</li> <li>I DAP authentication</li> <li>Plugins</li> <li>Information</li> </ul> |

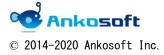

| ANKO GANTT CHART Manual | Version | 3. 2. 2 |
|-------------------------|---------|---------|
|-------------------------|---------|---------|

21.3. The field contents specified above are displayed in the "Assignee Selection" window.

| As | ssignee Selection |              |         | × |
|----|-------------------|--------------|---------|---|
|    | User Search : 🔍   |              |         |   |
|    | User              | phone number | address |   |
|    | << me >>          |              | user    |   |
|    | Abigail Wright    |              |         |   |

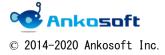

| ANKO GANTT | CHART Manual | Version | 3. 2. 2 |
|------------|--------------|---------|---------|
|            |              |         |         |

### 22. List type of custom fields columns search function

When there are many choices of list type custom fields as shown below, it is not easy to select columns. At that time, it is a function that can search columns name by partial match.

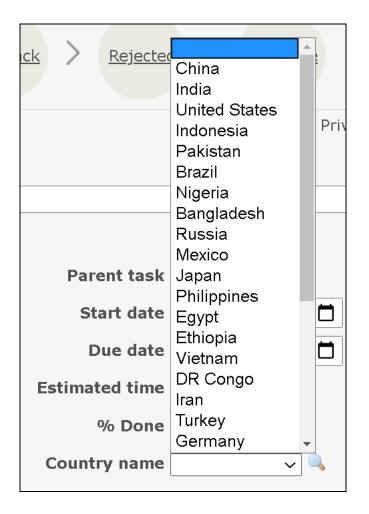

22.1. In case of list type of custom fields, an icon( ) is displayed at the right end of the corresponding custom fields. Click on the icon and the "Selection" window will pop up.

When you enter the character you want to search in the Search box, the columns name that contains the corresponding string will be extracted. If you select any column by clicking it with the mouse, the value will be entered in the relevant custom fields.

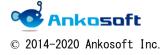

| ANKO GANTT CHART Manual | Version | 3. 2. 2 |
|-------------------------|---------|---------|
|                         |         |         |

| Country name Selection                                 | ejected <u>Complete</u>                                               |
|--------------------------------------------------------|-----------------------------------------------------------------------|
| Country name Search                                    |                                                                       |
| Country name                                           | Private                                                               |
| China                                                  |                                                                       |
| India                                                  |                                                                       |
| United States                                          |                                                                       |
| Indonesia                                              | task 🔍 1241                                                           |
| Pakistan                                               | date 2020/07/03                                                       |
| Brazil                                                 | date 2020/07/05                                                       |
| Nigeria                                                | time Hours                                                            |
| Bangladesh                                             | Done 0% ~                                                             |
| Russia                                                 | name 🔽 🗸 🔍                                                            |
| Close Close Country name Selection Country name Search | ejected Complete                                                      |
| Country name                                           | Private                                                               |
| Brazil                                                 |                                                                       |
| Tanzania                                               |                                                                       |
|                                                        | task 1241<br>date 2020/07/03  date 2020/07/05  time Hours<br>Done 0 % |
| Close                                                  |                                                                       |
| Spent time Hours Ac                                    | tivity Plassa salast                                                  |

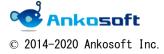

| ANKO GANTT CHART Manual | Version | 3. 2. 2 |
|-------------------------|---------|---------|
|                         |         |         |

#### 23. View Workflow

23.1. Click "Administration"->"Plugins"->"OPENALM Common plugin"->"Configure", at the, check on the "Show workflow" checkbox and click "Apply". (In the figure below, unnecessary columns are omitted.)

| Home My page Projects Administration Help                                                                                                    |              |               | Logged in as user My account Si                                                                                                    |
|----------------------------------------------------------------------------------------------------|--------------|---------------|----------------------------------------------------------------------------------------------------|
| Redmine                                                                                                    |              | Search:       | Jump to a project                                                                                                    |
|                                                                                                    |              |               |                                                                                                    |
| Plugins » OPENALM Common plugin                                                                                                    |              |               | Administration                                                                                                    |
| Show workflow<br>Pop-up for issues assignee<br>First information to be displayed in the ph<br>issues assignee's popup(eg team)<br>Second information to be displayed in the ad<br>issues assignee's popup(eg Position) |              |               | <ul> <li>Projects</li> <li>Users</li> <li>Groups</li> <li>Roles and permissions</li> <li>Trackers</li> <li>Issue statuses</li> <li>Workflow</li> <li>Custom fields</li> <li>Enumerations</li> </ul> |
| Non-working days                                                                                                    |              |               | Settings LDAP authentication                                                                                                    |
| Set holidays                                                                                                    | Date         | Holiday name  | 🐊 Plugins                                                                                                    |
|                                                                                                    | 1 2020-01-01 | New years day | Information                                                                                                    |

23.2. An icon called "Workflow" appears in Issues. This shows the status of the relevant Issues with an icon, and if the status is changed, the corresponding icon will also be changed. Also, if you click the link of the corresponding icon, the issue status will be changed accordingly.

| + Overview | Activity                                                    | Issues | Spent time | Gantt   | Calendar | News    | Docume | nts Wi         | ki Files | Settings           |        |      |         |
|------------|-------------------------------------------------------------|--------|------------|---------|----------|---------|--------|----------------|----------|--------------------|--------|------|---------|
| New issue  |                                                             |        |            |         |          |         |        |                |          |                    |        |      |         |
| Workflow   |                                                             |        | New >      | In prog | ress >   | Resolve | > Fee  | iback          | Rejecte  | d > <u>co</u>      | mplete | <br> |         |
|            | Tracker *                                                   |        | ~          | _       |          |         |        |                |          |                    |        |      | Private |
|            | Subject *                                                   | • []   |            |         |          |         |        |                |          |                    |        | <br> |         |
|            | Description<br>Status <sup>3</sup><br>Priority <sup>3</sup> | * New  | Preview B  |         | <b>J</b> | H2 H3   |        | The w<br>statu | orkflov  | v icon a<br>linked |        |      |         |
|            |                                                             |        |            |         |          |         |        |                |          |                    |        |      |         |

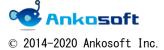